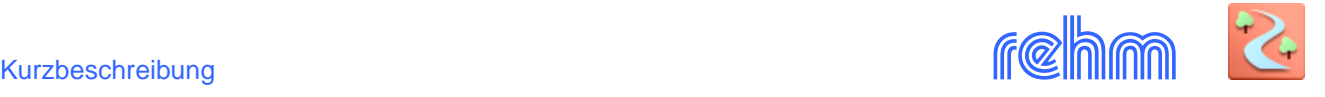

# **Programm FLUSS**

**FLUSS ist ein Programm für die Fließgewässermodellierung und enthält zwei Module:** 

- **FLUSS-1D: Eindimensionale Wasserspiegelberechnung**
- **FLUSS-2D: Zweidimensionale Strömungsmodellierung (2D-HN-Modelle)**

**FLUSS-1D verwendet stationäre Methoden (Manning-Strickler und Darcy-Weisbach) zur Berechnung der Stau- und Senkungslinien für beliebig gegliederte Flussprofile. Die Profilpunkte werden über Koordinaten eingegeben. Die Profile können entweder offen oder geschlossen sein. Auf der Basis der Profildaten ermittelt FLUSS-1D die Wasserspiegellage bei gegebener Wassermenge. Darüber hinaus kann FLUSS-1D auch einzelne Bauwerke wie Abstürze, Wehre und Drosseln berechnen.**

**FLUSS-2D besteht aus einem grafischen und einem numerischen Teil. Der grafische Teil dient u. a. zur Aufteilung des Strömungsgebietes, zur Generierung und Nachbearbeitung des Berechnungsnetzes, zur Definition von Anfangs- und Randbedingungen, zur Zuordnung von Rauheitswerten und zur Erfassung von Sonderbauwerken sowie zur Darstellung der Berechnungsergebnisse. Für FLUSS-2D ist AutoCAD (Vollversion, ab Rel. 2015, 64 Bit) oder BricsCAD (PRO oder Platinum, ab Rel. 18) oder ArcGIS Pro Basic erforderlich.**

**Der numerische Teil enthält ein zweidimensionales Strömungsmodell mit zwei Lösungsmethoden: Finite-Elemente- (FE) und Finite-Volumen-Methode (FV). Bei der FE-Methode werden die zweidimensionalen tiefengemittelten Flachwassergleichungen mit einem impliziten Algorithmus gelöst. Die Berechnung kann sowohl stationär als auch instationär durchgeführt werden. Bei der FV-Methode werden die Gleichungen explizit gelöst und die Berechnung erfolgt generell instationär mit variablen Zeitschritten. Der FV-Rechenkern ist parallelisiert.** 

**Mit FLUSS-2D können N-A-Prozesse simuliert und Oberflächenabflüsse zweidimensional berechnet werden. Mit FLUSS-2D ist auch die Simulation eines Dammbruches möglich. Zur Berechnung urbaner Sturzfluten können die Programme FLUSS-2D und HYKAS gem. DWA-M119 bidirektional gekoppelt werden. Hierfür ist zusätzlich das Programm HYKAS-2D notwendig.**

**FLUSS-2D erfüllt die Anforderungen der Landesanstalt für Umwelt Baden-Württemberg (LUBW) im Hinblick auf 2D-Modellierung und Standardreferenz.** 

*[Unsere Empfehlung: Diese Programme sind die perfekte Ergänzung zu FLUSS und werden daher auch von vielen unserer Kunden zusammen genutzt: LUNA-P und FLUSSPLOT sowie HYKAS-2D]*

# **Berechnungsgrundlagen (1D)**

Dem Programm liegen folgende Berechnungsverfahren zugrunde:

- Verfahren nach MANNING-STRICKLER,
- Verfahren nach DARCY-WEISBACH mit folgenden Optionen: Trennflächenrauheit nach PASCHE, MERTENS und NUDING

FLUSS-1D rechnet sowohl den strömenden als auch den schießenden Abfluss. Dabei wird von einem stationär ungleichförmigen Abfluss ausgegangen. Der Fließzustand kann entweder nach dem Verfahren von KNAUF/KÖNEMANN oder nach der Grundformel ermittelt werden.

### **Rauheiten (1D)**

Unter Berücksichtigung von gegliederten Flussquerschnitten kann ein Profil in ein linkes und rechtes Vorland sowie den Flussschlauch unterteilt werden. Beim Verfahren nach MANNING-STRICKLER ist es möglich jedem dieser drei Profilteile einen Rauhigkeitsbeiwert *kst* zuzuordnen. Darüber hinaus kann zusätzlich der Gehölzbewuchs durch einen Bepflanzungsparameter nach FELKEL (Korrekturfaktor zum *kst* - Wert) berücksichtigt werden.

Bei den Verfahren nach MERTENS, PASCHE und NUDING kann jeder Teilfläche zwischen zwei Profilpunkten eine unterschiedliche Sandrauheit *k<sup>s</sup>* zugeordnet werden. Zwischen den bewachsenen Vorländern und dem

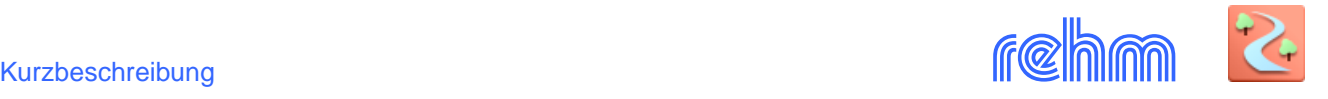

Flussschlauch werden fiktive Trennflächen angesetzt, welche die Einflüsse des Uferbewuchses auf die Strömungsverhältnisse im Flussschlauch berücksichtigen.

Beim Verfahren nach MANNING-STRICKLER können darüber hinaus die Rauhigkeitsbeiwerte *kst* anhand der gemessenen Abflussereignisse bei Vorgabe der Wassermenge und des Wasserspiegels berechnet werden. Dadurch wird es möglich, Gewässerabschnitte und Querschnittsteile aus Naturbeobachtungen zu eichen und darauf aufbauend neue Abflussereignisse zu berechnen.

## **Verlustansätze (1D)**

Im Programm können verschiedene Profilformen wie z. B. offene Normalprofile, offene Profile mit Einbauten (z. B. Brückenpfeiler) sowie geschlossene Profile (Durchlässe) erfasst werden. Der Brückenstau wird nach REHBOCK berechnet. Bei Querschnittserweiterungen wird der Stoßverlust nach BORDA-CARNOT berücksichtigt.

Es ist auch möglich, Verzweigungen in Fließrichtung zu berechnen. Anhand der berechneten Wasserspiegellagen werden jeweils die abzuführenden Wassermengen der Verzweigungsprofile mit einem Iterationsalgorithmus ermittelt. Die Wasserspiegelberechnung wird solange iterativ durchgeführt, bis in den Verzweigungsprofilen eine zuvor eingestellte Genauigkeit (Energieliniendifferenz oder Wasserspiegeldifferenz) erreicht wird.

# **Zusätzliche Module (1D)**

Das Programm FLUSS ist mit einer Reihe von zusätzlichen Modulen ausgerüstet:

- Berechnung einzelner Profile einschließlich Schlüsselkurve mit Grenztiefe, Grenzgeschwindigkeit und Grenzgefälle
- Berechnung von Wehren nach POLENI
- Berechnung von Abstürzen nach BÖSS-BELANGER
- Berechnung von Drosselstrecken
- Mengenberechnung nach ELLING durch Überlagerung von zwei FLUSS-Projekten

# *Beispiel: Grenztiefe, Grenzgefälle und Grenzgeschwindigkeit und Froudezahl berechnen Schlüsselkurve (rechts) erstellen.*

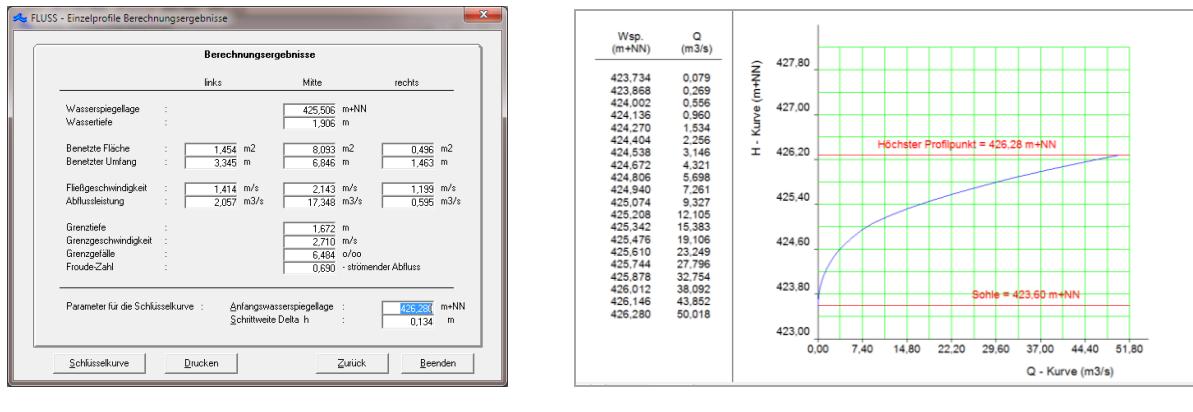

*Beispiel: Mengenberechnung (Elling) mit tabellarischer und grafischer Darstellung der Berechnungsergebnisse*

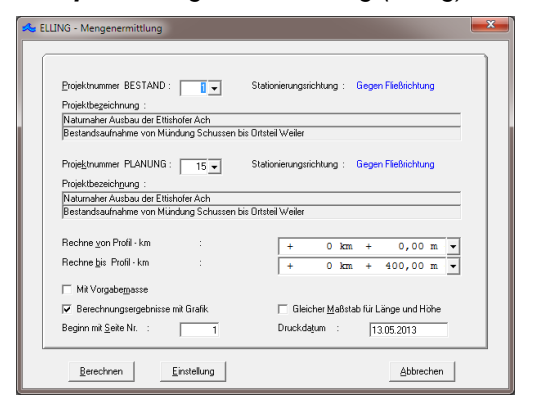

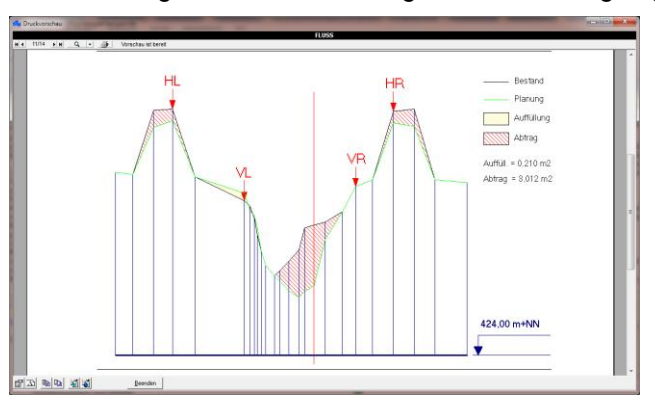

*Beispiel: Erfassung eines Querprofils (Variante Manning Strickler), Stationierung, Rauheit und Verlustbeiwerte sowie Wassermenge festlegen, Profilkoordinaten tabellarisch erfassen (rechts)*

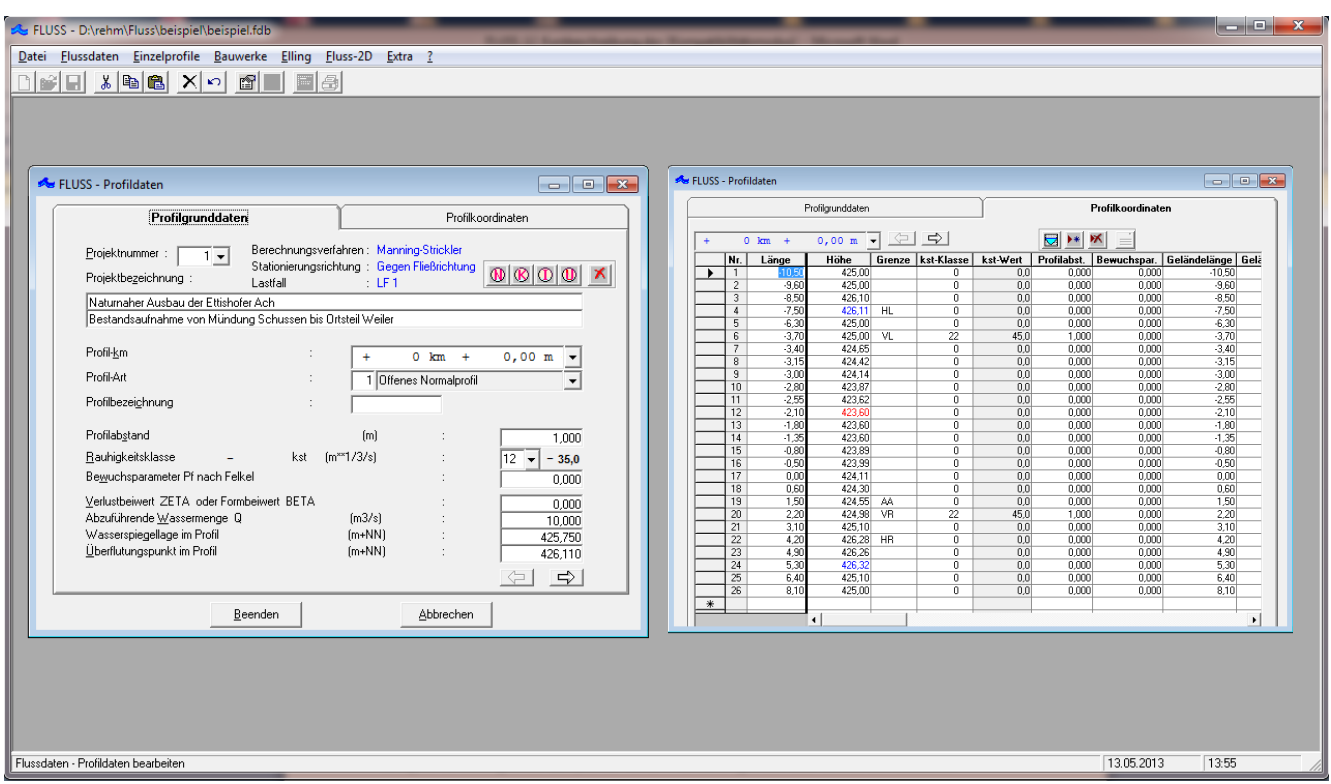

*Beispiel: Erfassung eines Querprofils: Nicht nur formularbasierend (oben) sondern auch grafisch*

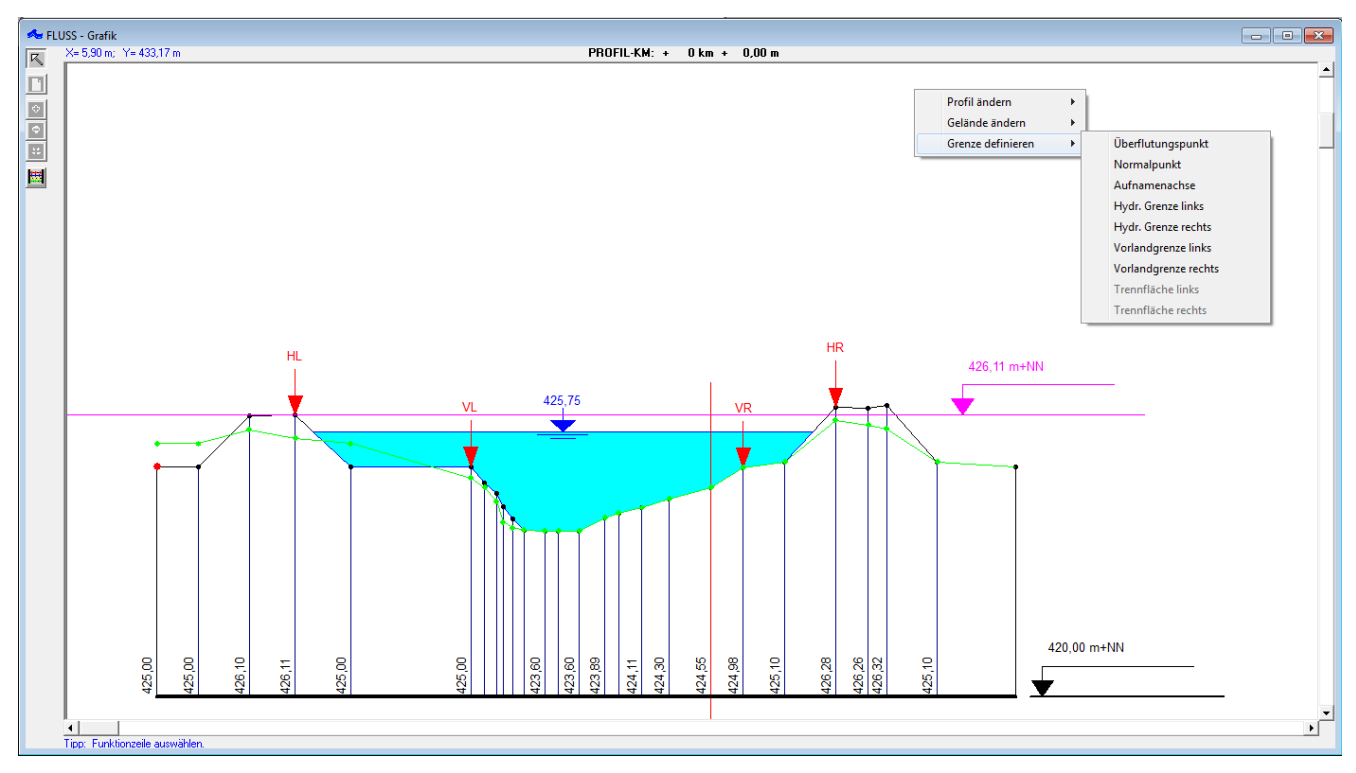

In einem Profil können neben den Profilkoordinaten auch Geländekoordinaten erfasst werden. Diese sind nützlich, um z. B. den Ist-Zustand vom Planungszustand bei der Projektbearbeitung zu unterscheiden. Die Querprofile einschließlich Geländeverlauf werden am Bildschirm grafisch dargestellt. Das Programm ermöglicht es auch, die Profil- und Geländedaten, die Vorlandgrenzen, die Trennflächen usw. in der Grafik zu ändern bzw. neu zu definieren.

Die Querprofile können mit FLUSS-2D auch aus einem digitalen Geländemodell oder dem 2D-Berechnungsnetz geschnitten und für die 1D-Berechnung verwendet werden (siehe unten im 2D-Teil).

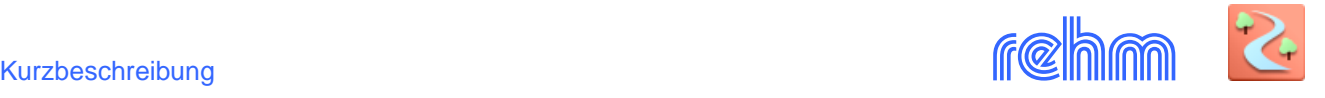

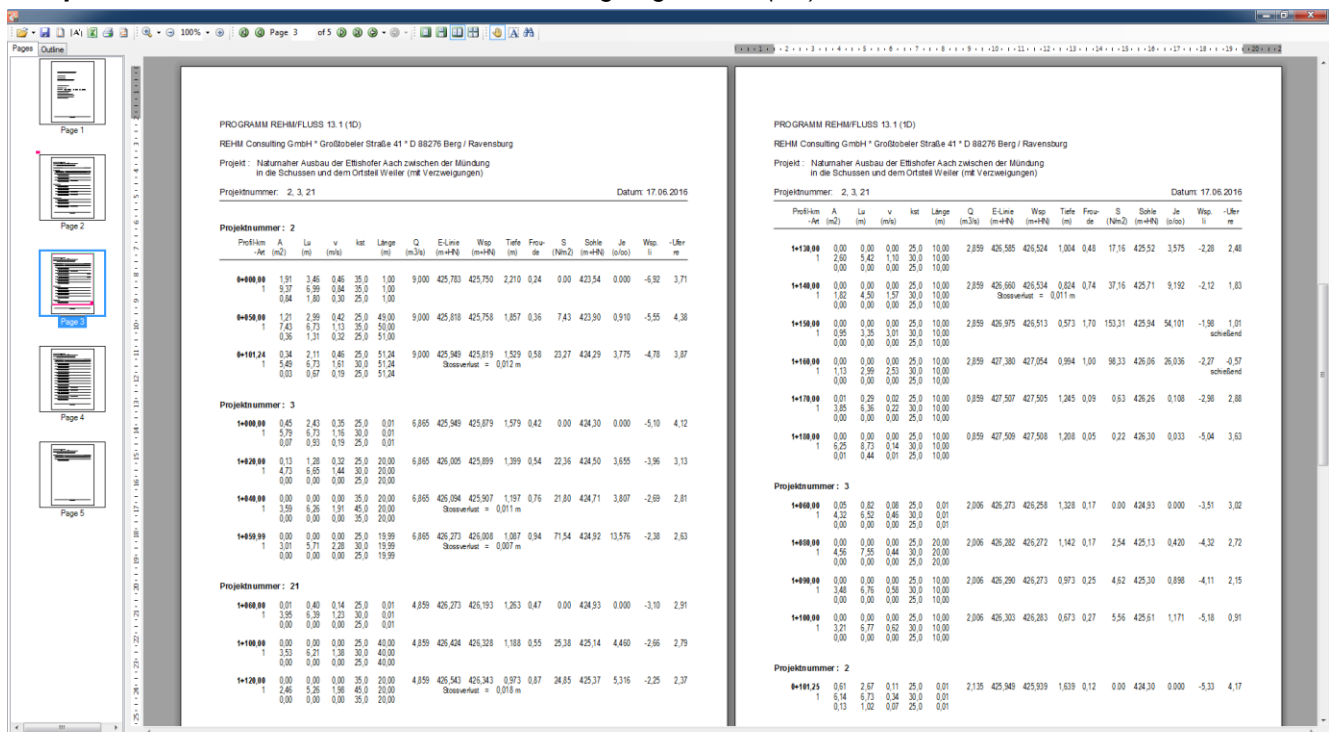

*Beispiel: Druckvorschau, Abdruck der Berechnungsergebnisse (1D), vermaschte Gewässer*

*Beispiel: Druckvorschau, Abdruck der Berechnungsergebnisse (1D), Es stehen verschiedene Varianten zum Abdruck der Berechnungsergebnisse zur Verfügung.*

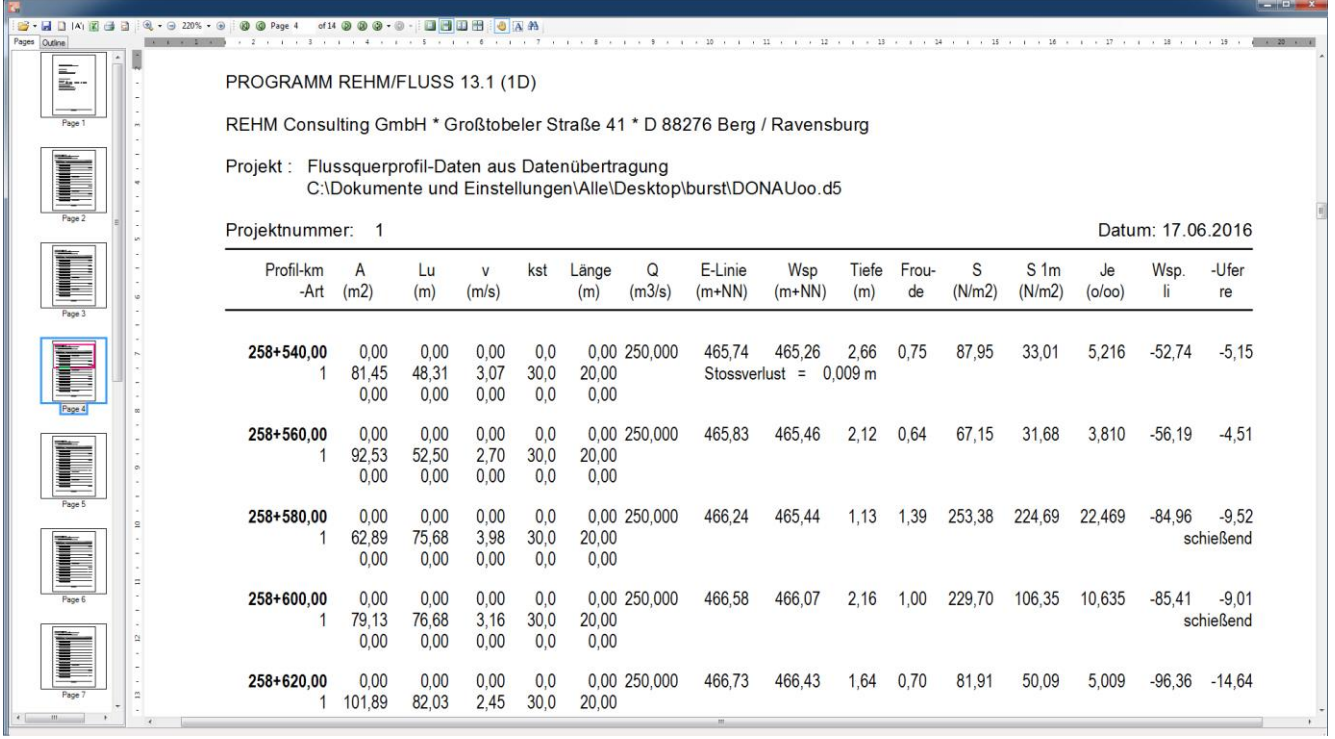

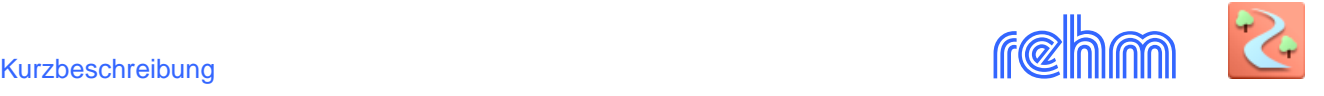

*Beispiel: 1D-Berechnungsergebnis im CAD darstellen. Wenn Querprofile für die 1D Berechnung aus einem DGM ausgeschnitten worden sind, also Querprofildefinitionen in der Grafik vorhanden sind, kann FLUSS das 1D-Berechnungsergebnis mit dem DGM verschneiden und das Ergebnis z.B. nach den Kriterien Wassertiefe oder Wasserspiegel auswerten und wie hier im Lageplan darstellen.*

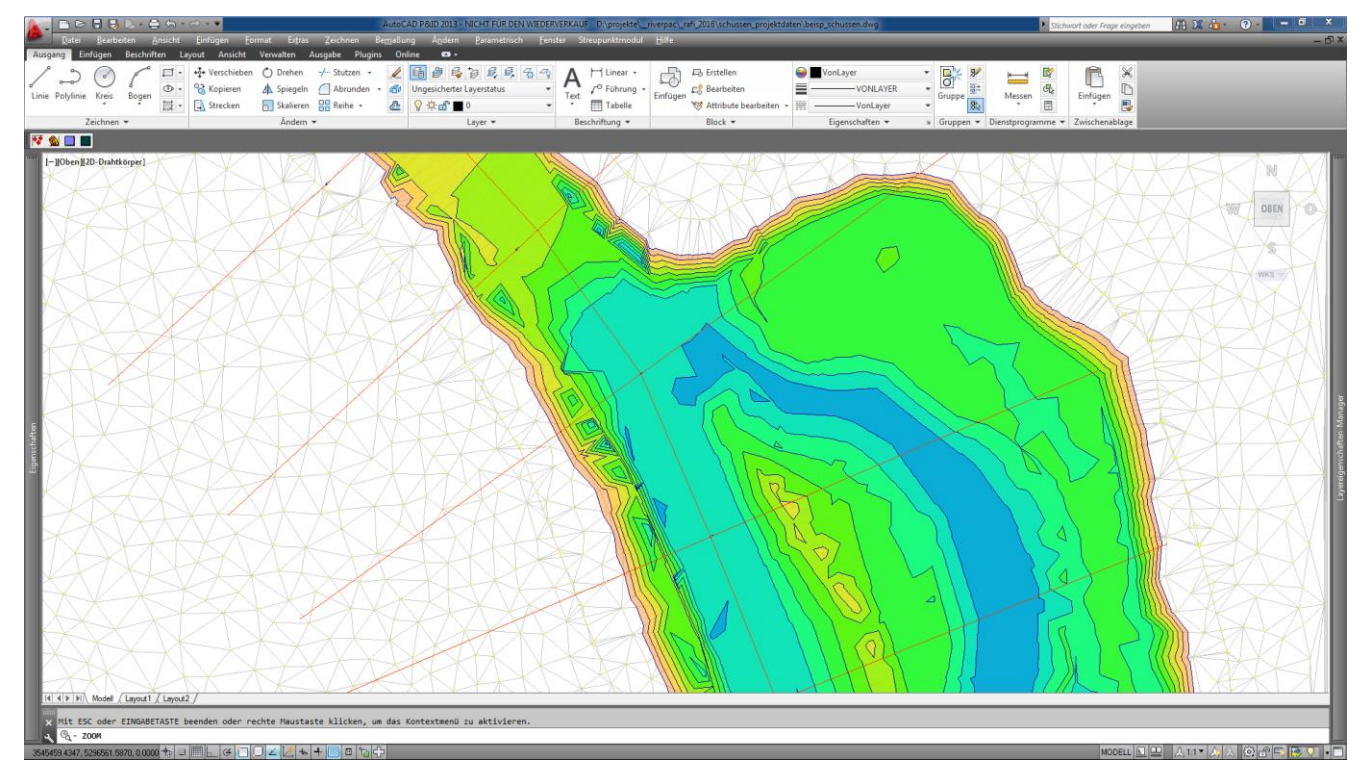

# **Datenausgabe (1D)**

Die Eingabedaten und die Berechnungsergebnisse können wahlweise auf dem Bildschirm, Drucker oder in einer ASCII-Datei ausgegeben werden. Folgende Listen werden von FLUSS erstellt:

- Abdruck der Eingabedaten einschließlich grafischer Darstellung der Querprofile
- Berechnungsergebnis in Kurzform
- Berechnungsergebnis in Langform
- Abdruck der Ergebnisse bei der Berechnung einzelner Profile (mit Darstellung der Schlüsselkurve), Wehre, Abstürze und Drosselstrecken

### **Mengengerüst (1D)**

max. 4.000 Querprofile, max. 10 Verzweigungen

### **Datenaustausch (1D)**

Innerhalb der Rehm Software ist kein Datenaustausch erforderlich, da folgende Programme dieselbe Datenbank verwenden:

FLUSS (Hydraulische Berechnung von Hochwasserabflüssen 1D und 2D) FLUSSPLOT (Zeichnen von Längsschnitten und Querprofilplänen) LUNA und LUNA-P (N-A-Modelle, Flussgebietsmodelle) HYKAS-2D (Koppelung HYKAS und FLUSS-2D, Simulation urbaner Sturzfluten)

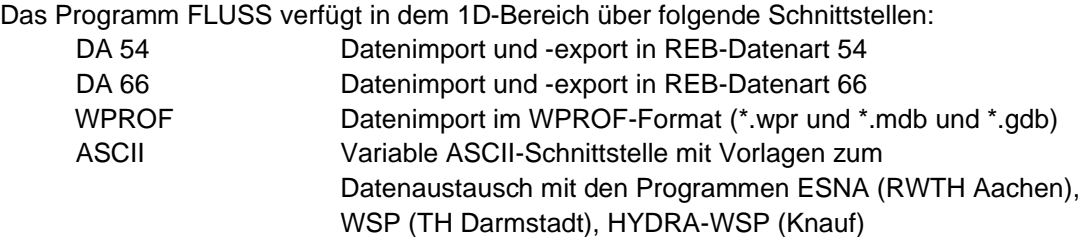

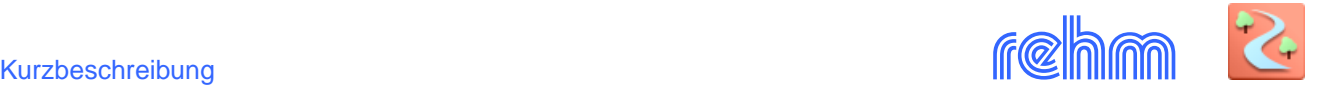

# **Berechnungsgrundlagen (2D)**

**Der Programmteil FLUSS-2D ermöglicht die Hochwassermodellierung mit einem 2D-Modell (wahlweise mit der FE-Methode oder mit der FV-Methode). Durch die Lösung der tiefengemittelten Flachwassergleichungen (Navier-Stokes-Gleichungen) liefert FLUSS-2D, auf der Basis eines digitalen Geländemodells (DGM) bzw. eines darauf aufgebauten Berechnungsnetzes und nach Vorgabe der Rauheitswerte, der Anfangs- und Randbedingungen sowie der Zuflusswassermengen und Auslaufwasserspiegel, Aussagen über Überflutungsflächen, Wassertiefe, Fließgeschwindigkeiten und Fließrichtung.**

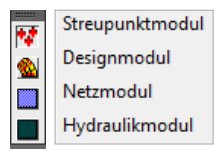

FLUSS-2D besteht aus folgenden Modulen: Streupunkt-, Design-, Netz- und Hydraulikmodul. Die einzelnen Module werden im CAD über entsprechende Menüeinträge bzw. Buttons zur Verfügung gestellt.

Grundlage für die Hochwassermodellierung mit FLUSS-2D ist ein digitales Geländemodell (DGM). Es kann in FLUSS-2D aus einer Punktewolke erstellt oder auf grafischem Wege direkt (z.B. aus AutoCAD Civil 3D) übernommen oder im REB-Format eingelesen werden.

*[Die nachfolgende Kurzbeschreibung enthält nur einige wichtige Programm-Funktionalitäten und repräsentiert in chronologischer Reihenfolge die übliche Vorgehensweise bei der Projektbearbeitung. Sie könnte wie folgt aussehen: Streupunkte/DGM bearbeiten, Teilgebiete definieren und deren Eigenschaften wie Rauheiten festlegen, Berechnungsnetz generieren, Randbedingungen formulieren, hydraulische Berechnung durchführen und Ergebnisse auswerten.]*

# **1) Das Streupunkt-Modul: Vermessungsdaten importieren und bearbeiten**

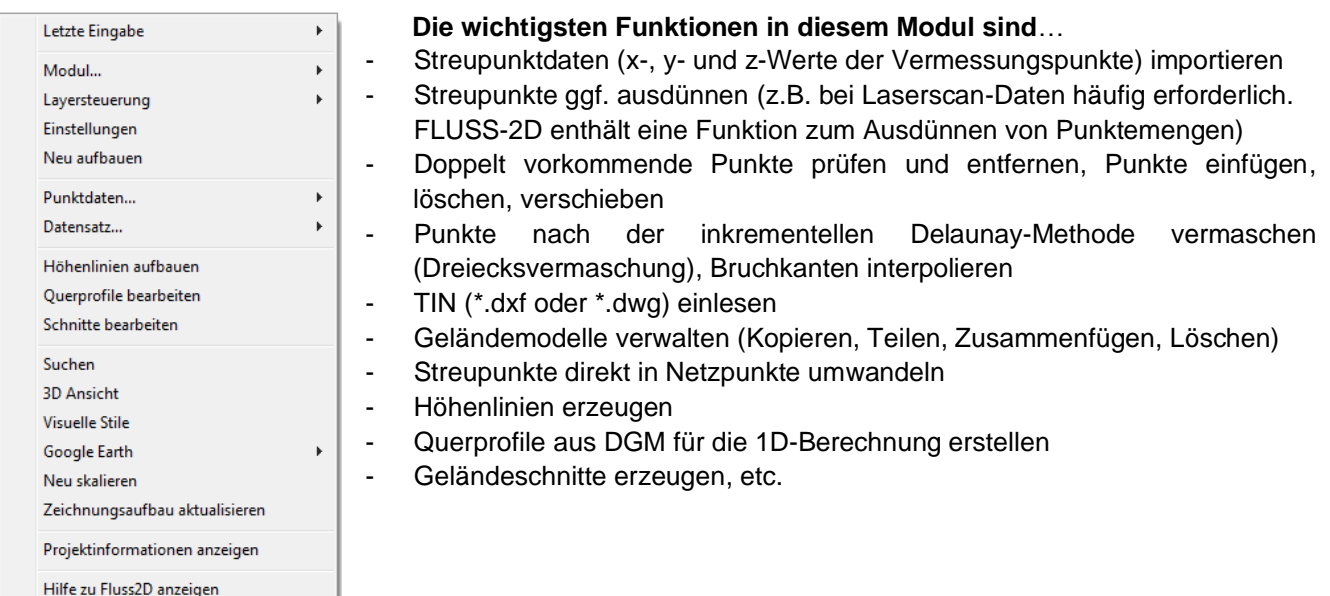

Zur besseren Orientierung zeichnet FLUSS-2D Höhenlinien und Geländeschnitte. In allen Phasen der Modellierung stehen Ihnen diese Funktionen zur Verfügung (für Schnitte ist FLUSSPLOT und CADEX erforderlich). Die Schnitte sind interaktiv: Wenn Sie im Geländeschnitt Punkte markieren, werden diese automatisch auch im Lageplan eingezeichnet. Dies ist bei der Modellierung des Flussschlauches und der Festlegung von Teilgebieten von besonderem Nutzen. Die Schnitte können als Blöcke in den Lageplan eingefügt werden. Das Layout ist variabel.

*Beispiel: Streupunkte vermaschen (Delaunay-Triangulation) oder DGM einlesen, ggf. Höhenlinien und Schnitte zeichnen. Die Schnitte können als Block z.B. zur besseren Ergebnisdokumentation ggf. mit Wasserspiegel im Lageplan verwendet werden (FLUSSPLOT und CADEX erforderlich). Wahlweise werden im Tooltipp die Profildaten an der Cursor-Position angezeigt.* 

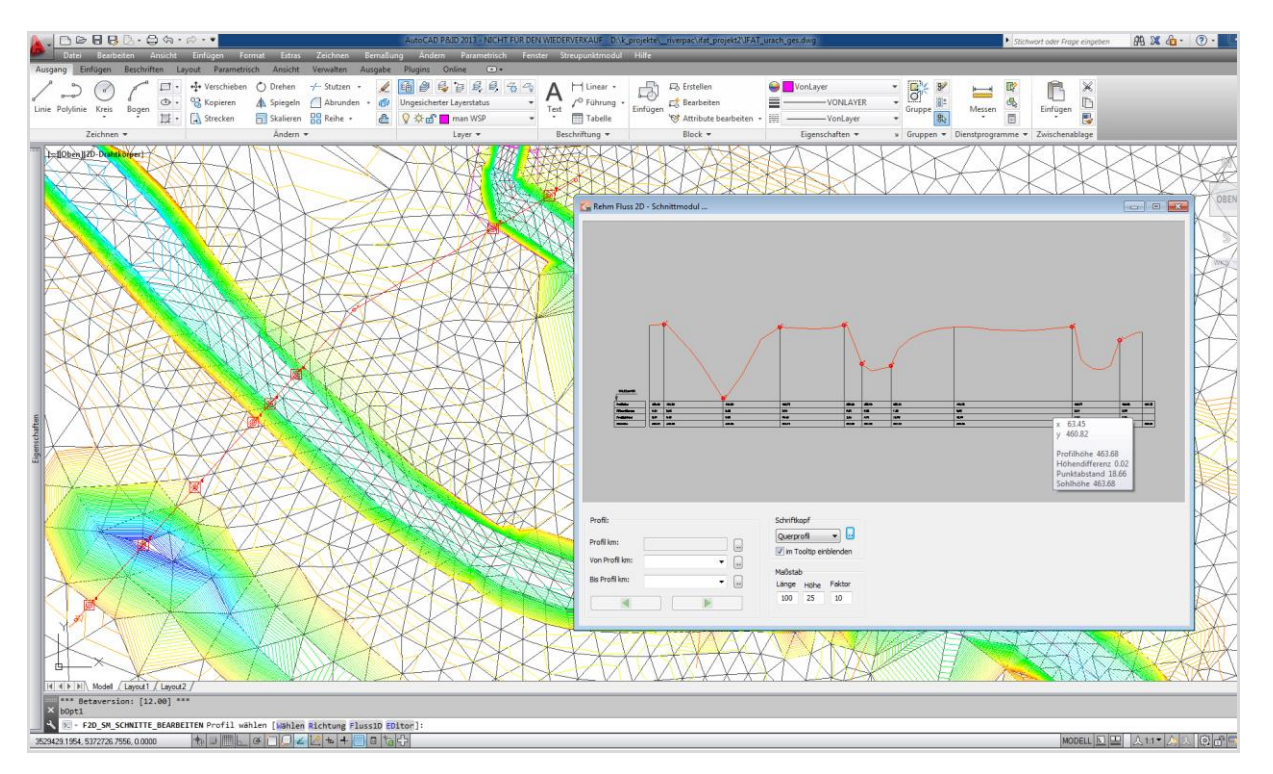

*Beispiel: Querprofile für 1D-Berechnung aus DGM herausschneiden. Das Ziel: Eine erste überschlägige hydraulische Berechnung mit FLUSS 1D. Das ist empfehlenswert und ohne großen Aufwand möglich.*

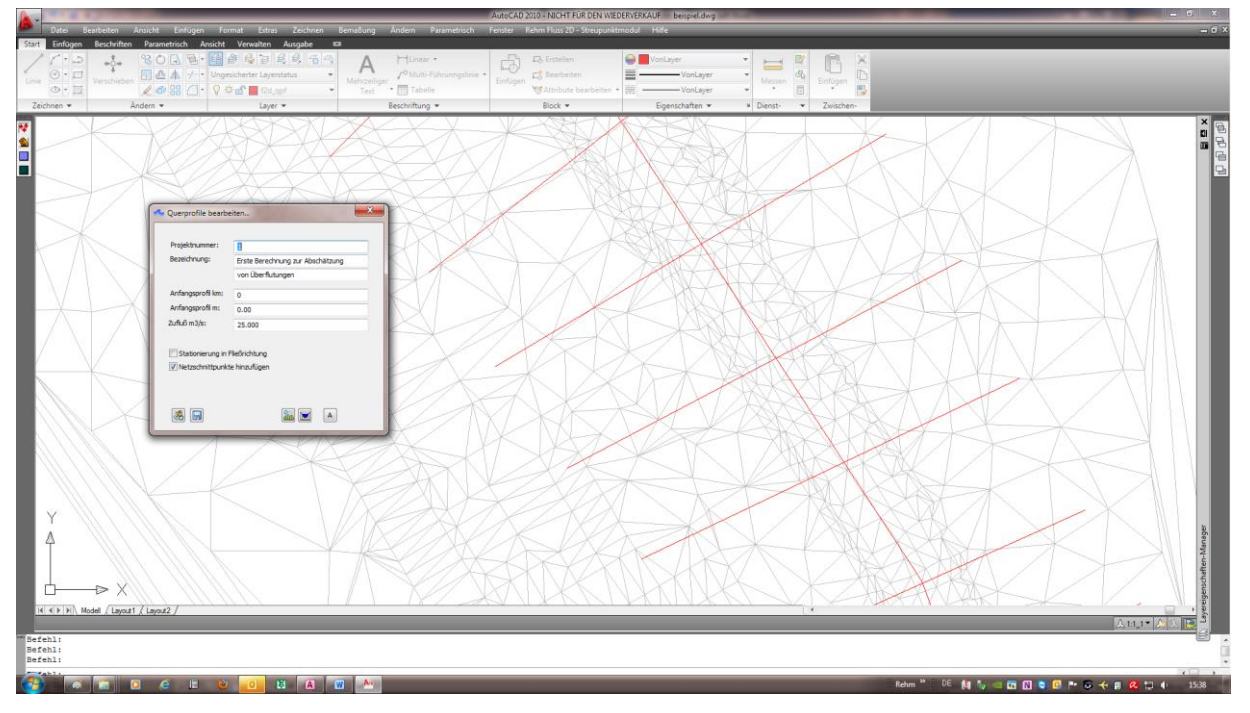

Die Querprofile (hier: rot), ggf. hydraulische Grenzen, Vorlandgrenzen sowie Aufnahmeachse werden grafisch anhand von Polylinien festlegt. Bei der Speicherung der Querprofile können noch der Startwert für die Stationierung, Stationierungsrichtung, Durchflusswassermenge etc. vorgegeben werden. Die Querprofile stehen dann für die 1D-Berechnung zur Verfügung. Das 1D-Ergebnis (Uferlinie) kann u.a. zur Modellierung des Flussschlauchs (Patchverfahren) verwendet werden.

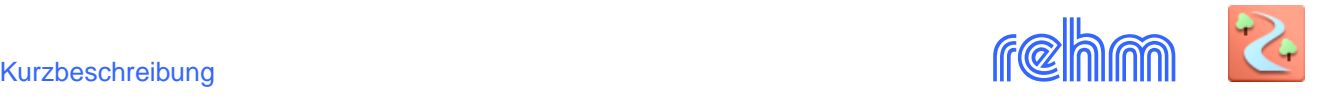

# **2) Das Design-Modul: Strömungsgebiet aufteilen, Berechnungsnetz erstellen**

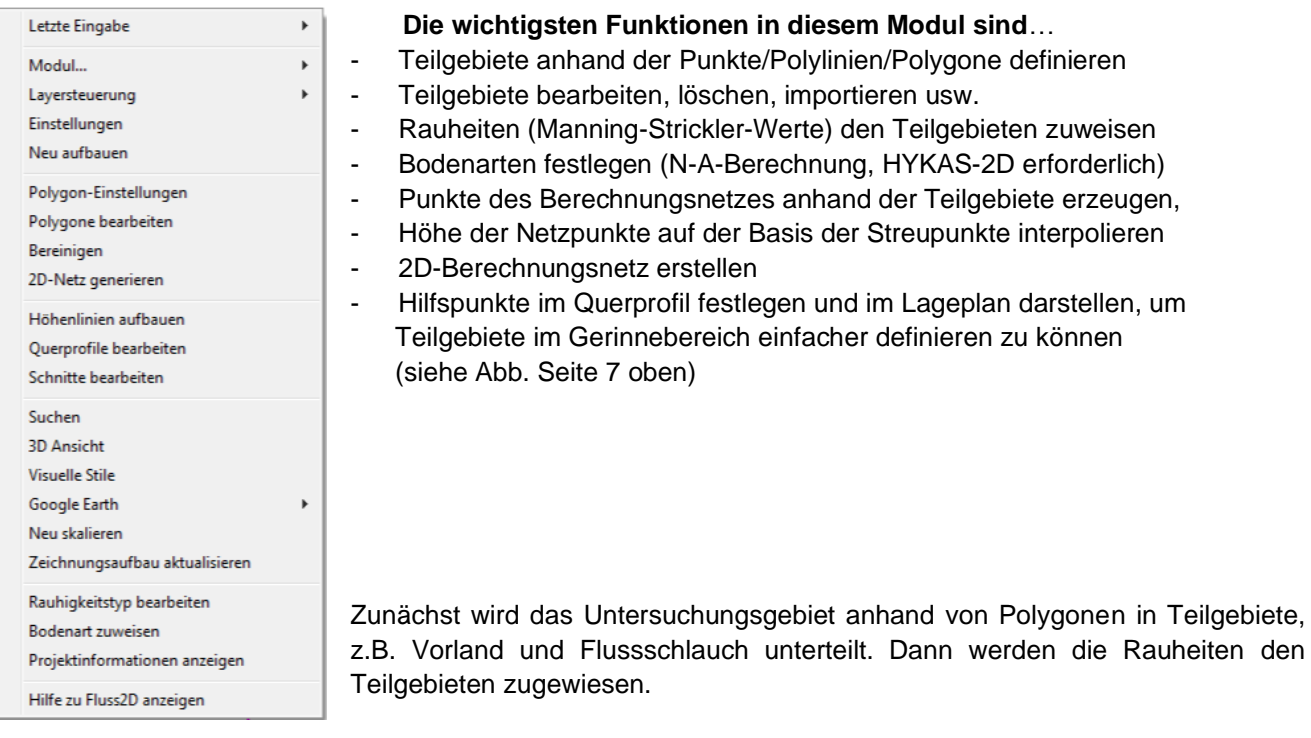

*Beispiel: Teilgebiete festlegen und Gebietsränder unterteilen (Damit bestimmen Sie die Anzahl der Punkte/Elemente, die im Teilgebiet entstehen). Digitale Flurkarten und Fotos können hinterlegt werden und sind in dieser Phase der Projektbearbeitung eine wertvolle Orientierungshilfe. Polylinien können direkt aus den Karten übernommen werden (Straßen, Gebäude etc.)*

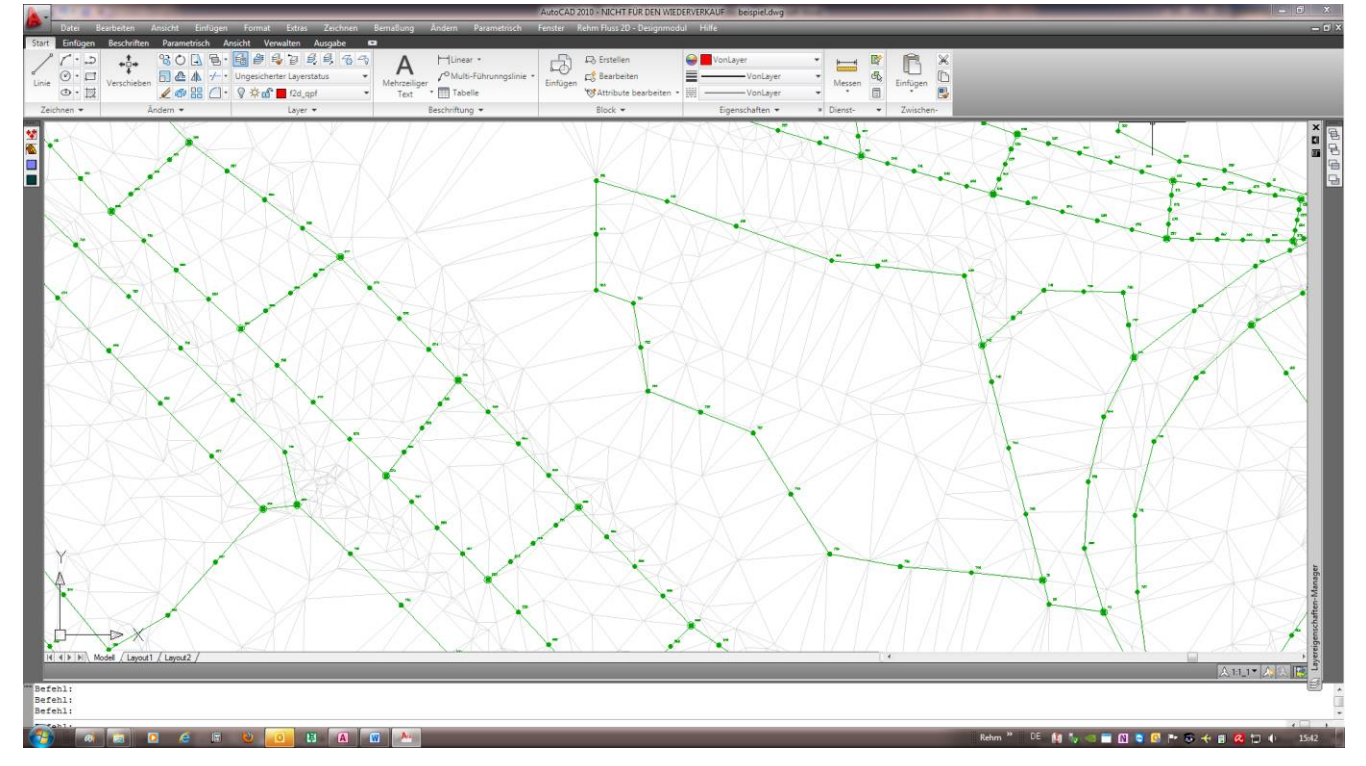

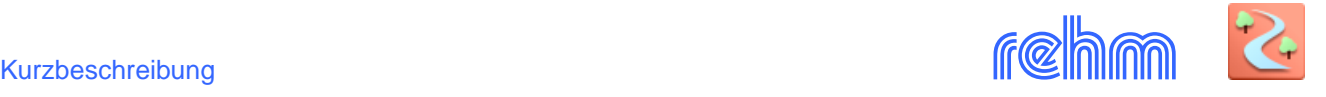

*Beispiel: Rauhigkeitswerte den Teilgebieten zuweisen, jede Farbe repräsentiert einen Rauheitswert, die Berechnungsnetz - Generierungsmethode und die Höhenquelle die dabei verwendet werden soll, wird hier gewählt.*

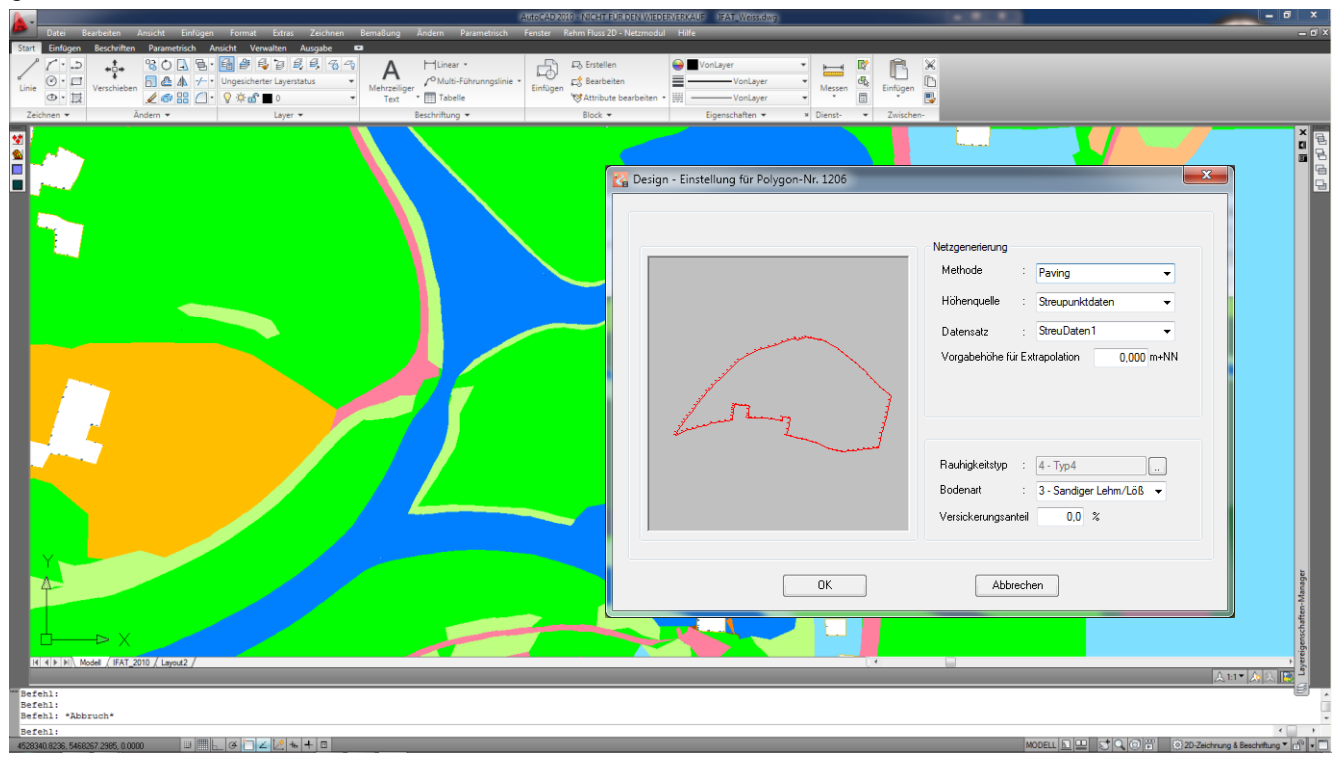

Die Lösung des partiellen Differentialgleichungssystems mit der Finite-Elemente-Methode (FE) bzw. der Finite Volumen-Methode (FV) setzt voraus, dass die Maschen des Berechnungsnetzes möglichst gleichförmig sind. Die Position der Punkte im Streupunkt-Modul wird in der Regel aus der Vermessungs- und nicht aus der hydraulischen Perspektive festgelegt. Aus diesem Grund ist das im Streupunkt-Modul erzeugte TIN in der Regel nicht als Berechnungsnetz geeignet. Das Berechnungsnetz muss sowohl den mathematischen Anforderungen genügen als auch die Topologie abbilden. Idealerweise besteht es aus gleichseitigen Dreiecken.

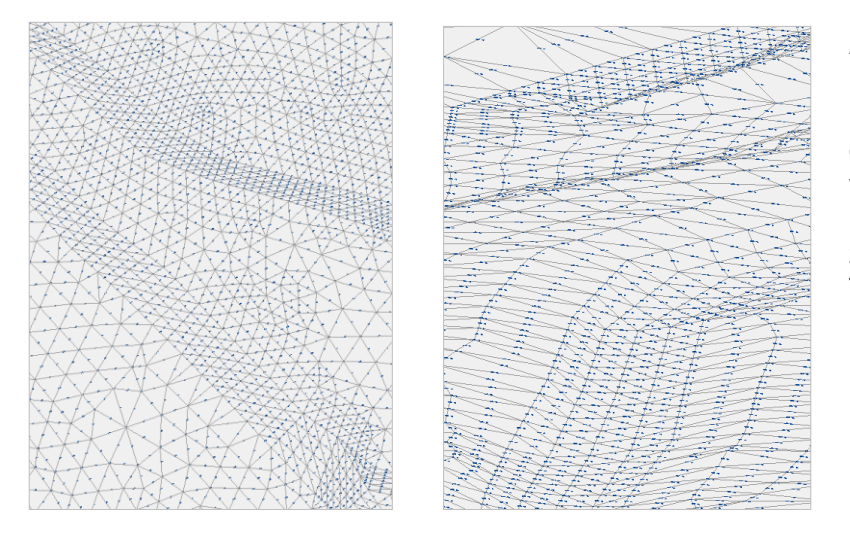

Anhand der Polygone kann das Berechnungsnetz über einen Netzgenerierungsalgorithmus (Pavingoder Patchmethode) automatisch erstellt werden. Dabei erhalten alle erzeugten Elemente in einem Teilgebiet den zugewiesenen Rauhigkeitstyp des Teilgebietes. In einem Projekt können maximal ca. 400.000 Elemente (Dreiecke) verarbeitet werden.

Der Flussschlauch wurde hier mit der Patchmethode (wenn nur Querprofildaten im Bereich des Flussschlauches zur Höheninformation zur Verfügung stehen), das Vorland mit der Pavingmethode generiert. Die 3D-Ansicht im CAD zeigt anschaulich das Modellierungsergebnis - ggf. mit Schattierung und Höhenlinien.

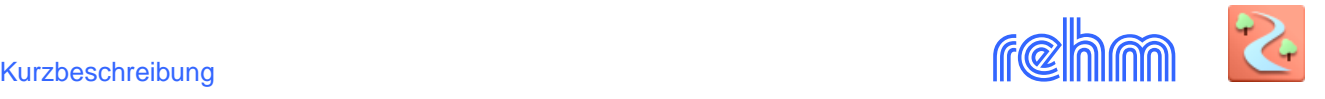

# **3) Das Netz–Modul: Berechnungsnetz optimieren, Segmente und Randbedingungen definieren**

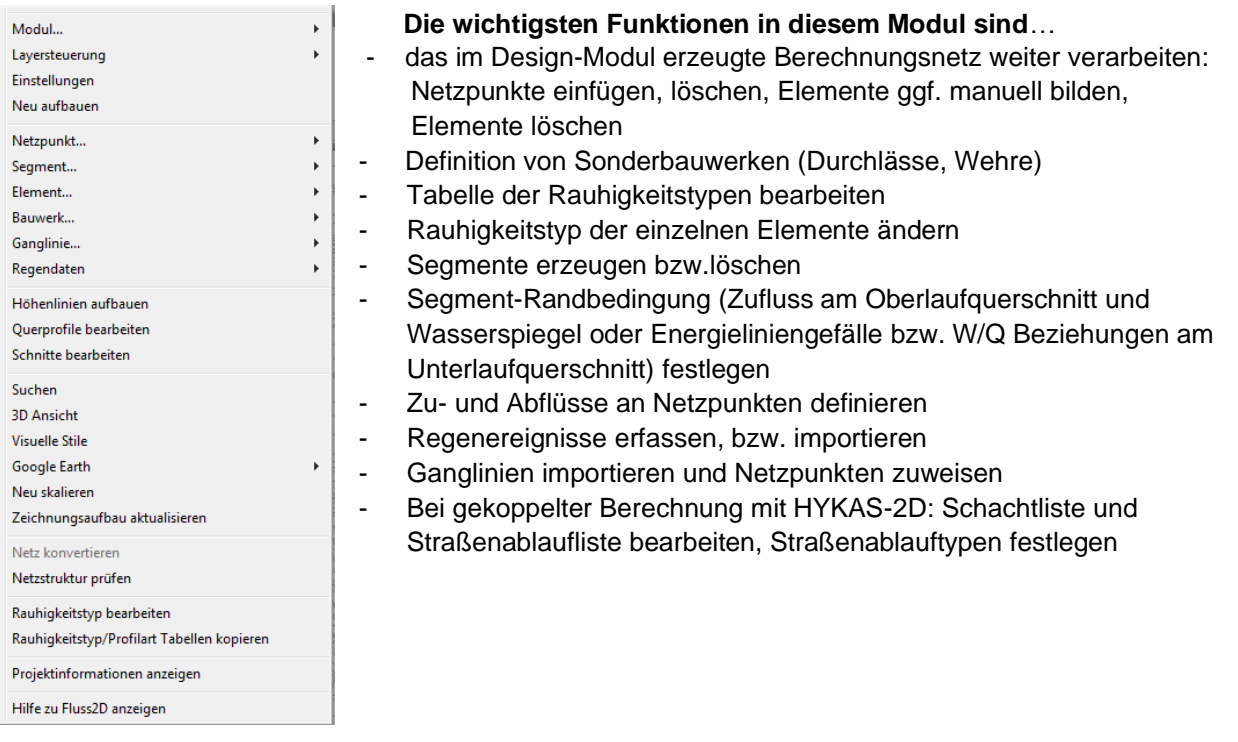

## **Zu- und Abflussmengen**

In das Strömungsgebiet zu- und aus dem Strömungsgebiet abfließende Wassermengen können entweder über den Rand (Segmente) oder über einen Netzpunkt (innerhalb des Strömungsgebietes) erfolgen.

- Konstante Wassermengen oder Ganglinien
- Zulauf anhand einer W/Q Beziehung an einen steuerbaren Auslauf koppeln. Ist auch geeignet für die Simulation eines Auslasses einer Stauanlage mit gesteuertem Abfluss: Bei der hydraulischen Berechnung wird anhand der W/Q Beziehung automatisch die Wassermenge am Auslauf ermittelt und als Zuflusswassermenge an dem gebundenen Zulauf angesetzt.

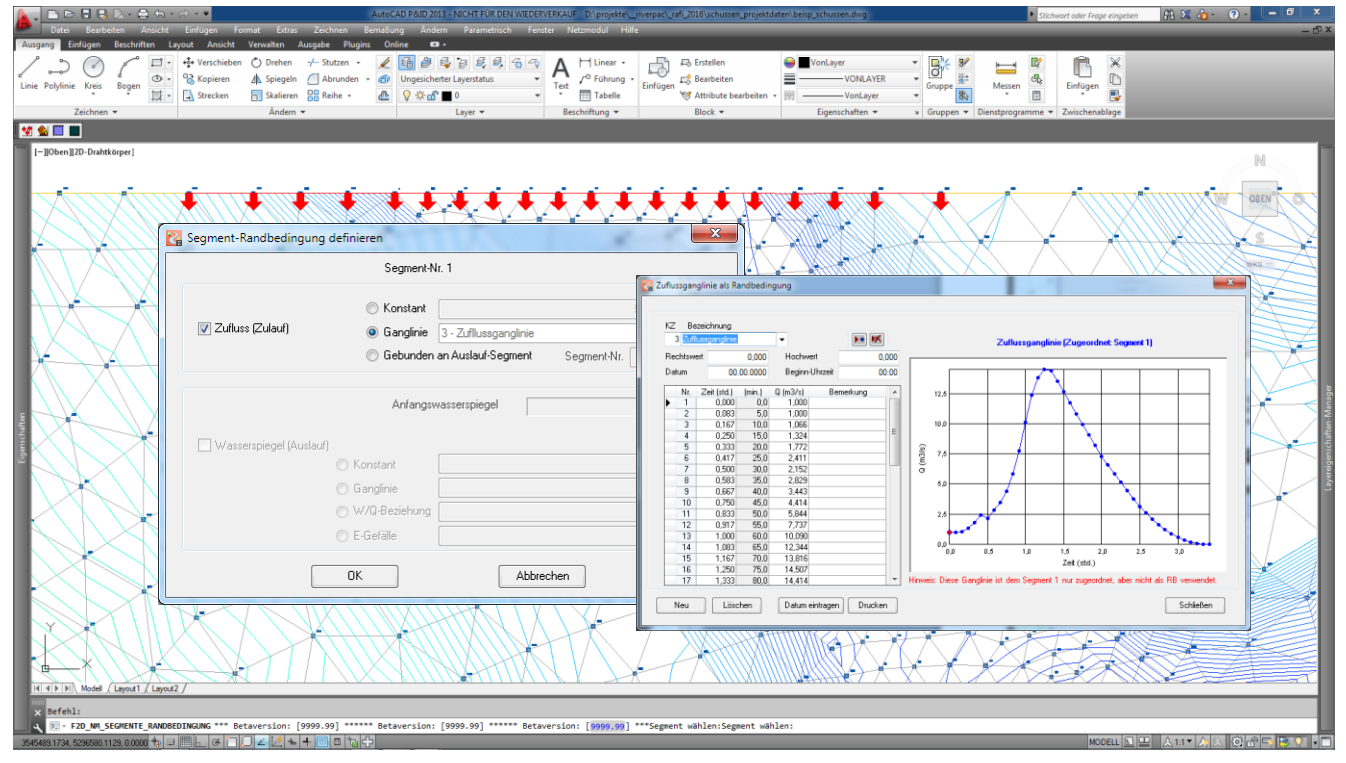

*Beispiel: Definition eines Zufluss-Segments, Randbedingung ist eine Zuflussganglinie.*

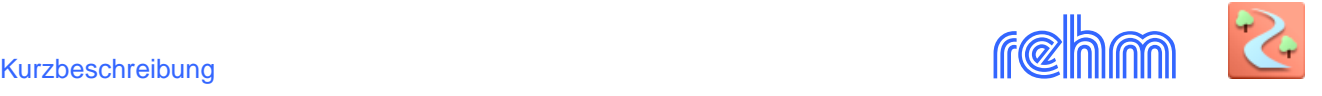

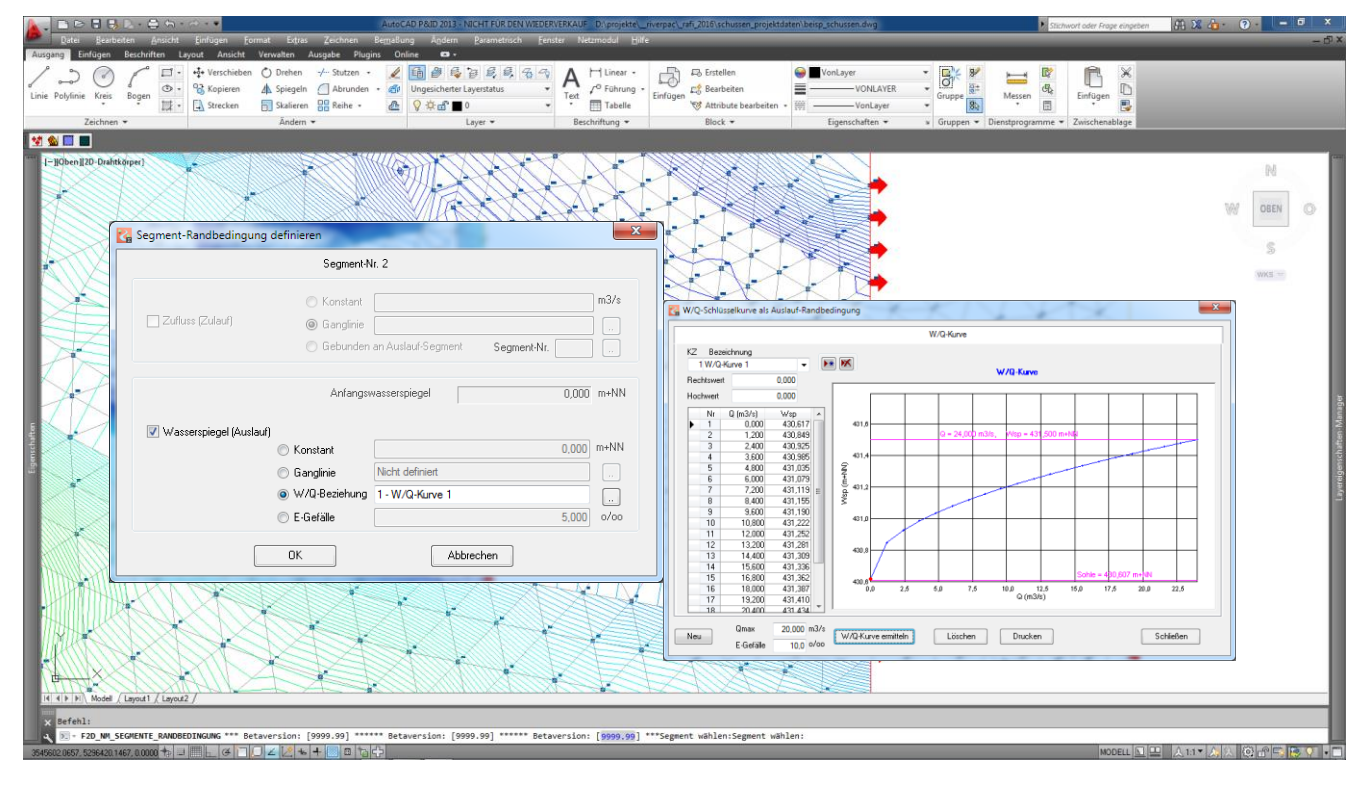

## *Beispiel: Definition eines Auslaufsegments (Wasserspiegel am Auslauf mit W/Q Beziehung)*

Bei einem Auslaufsegment wird, je nach gewähltem Lösungsalgorithmus, als Randbedingung ein Wasserspiegel (FE) oder das Energieliniengefälle bzw. Wasserspiegelganglinie (FV) angegeben. Auch eine W/Q-Schlüsselkurve (Wasserspiegel/Abflussmenge) kann als Auslaufbedingung angesetzt werden.

### **4) Das Hydraulik-Modul: Berechnung durchführen und Ergebnisse auswerten**

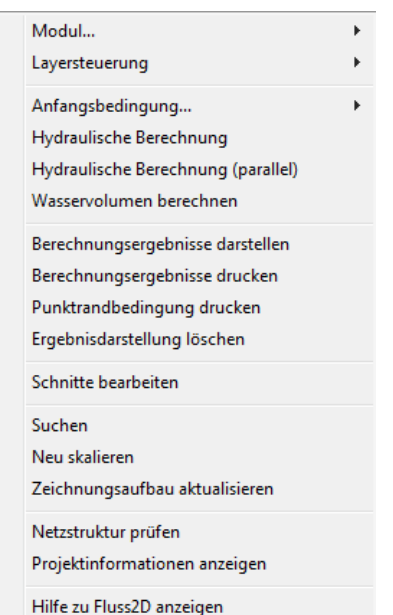

#### **Die wichtigsten Funktionen in diesem Modul sind**…

- Anfangsbedingung definieren (nur bei FE-Methode)
- Startwerte für die Durchführung der hydraulischen Berechnung eingeben
- Hydraulische Berechnung durchführen
- Wasservolumen berechnen
- Ergebnisse grafisch in Themenplänen oder tabellarisch auswerten
- Animierte Darstellung der Berechnungsergebnisse

Die hydraulische Berechnung kann von FLUSS-2D auch ohne CAD durchgeführt werden. Für die Berechnung großer Projekte ist dadurch die CAD-Lizenz für andere Anwendungen wieder frei.

Es steht wahlweise auch ein parallelisierter Rechenkern zur Verfügung, der alle vorhandene Prozessoren nutzt und damit schnell Berechnungsergebnisse liefert.

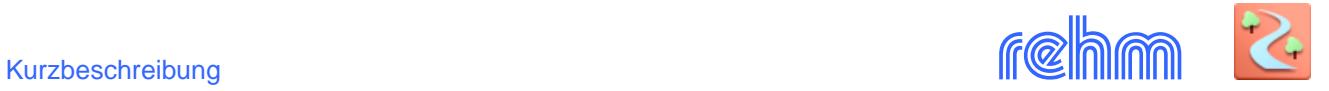

## *Beispiel: Berechnungsnetz und Start der hydraulischen Berechnung wahlweise mit N-A-Modell*

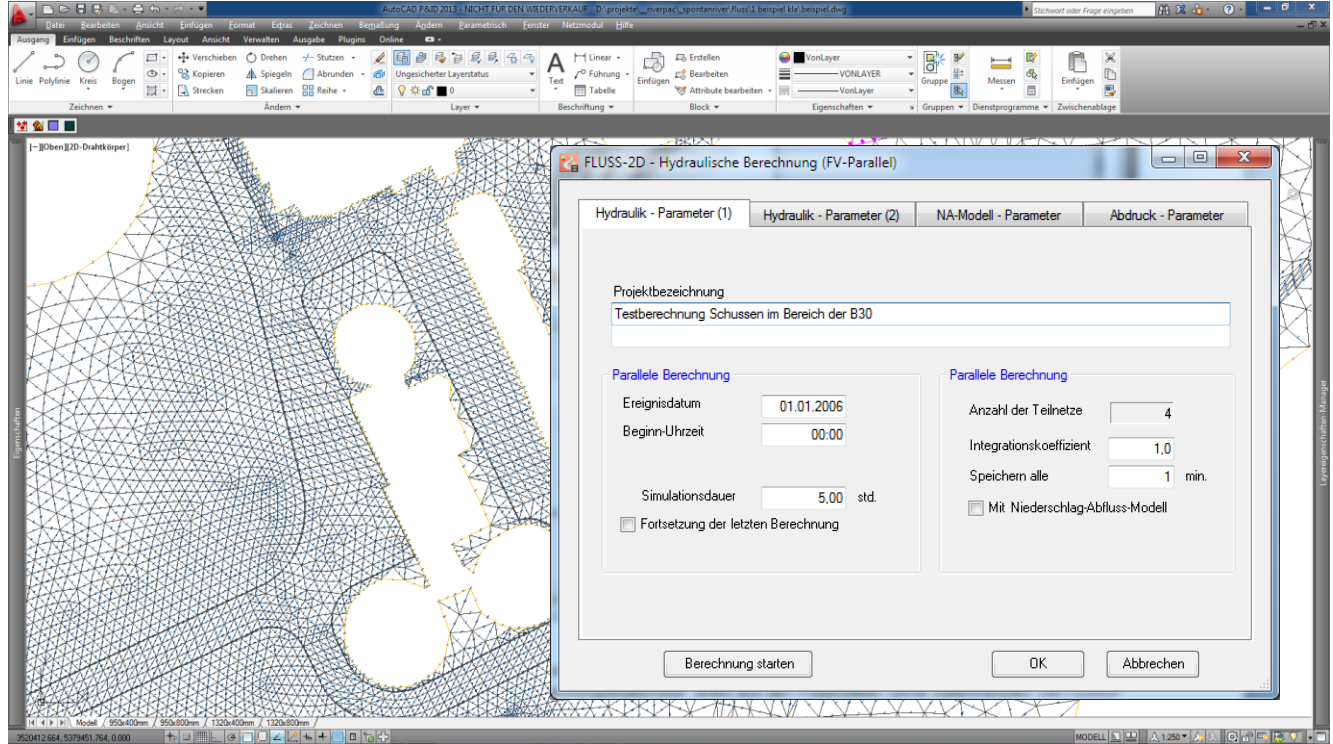

## **Startwerte für 2D-Oberflächenabflussberechnung**

Wenn HYKAS-2D vorhanden ist, dann können zusätzlich für das Niederschlag-Abflussmodell, wie rechts ersichtlich ist, die Verluste eingegeben werden.

Für jedes Element wird die resultierende Wassermenge und die Fließrichtung berechnet.

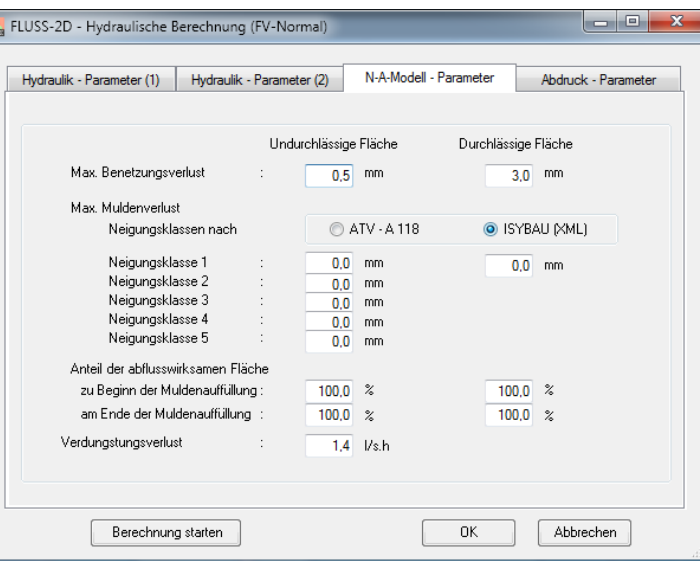

#### **Niederschlag**

Für die Berechnung mit N-A-Modell wird ein Niederschlagsereignis benötigt. Dieses kann, wie rechts abgebildet im Netzmodul erfasst werden. Alternativ ist auch der Import von Niederschlagsdaten möglich.

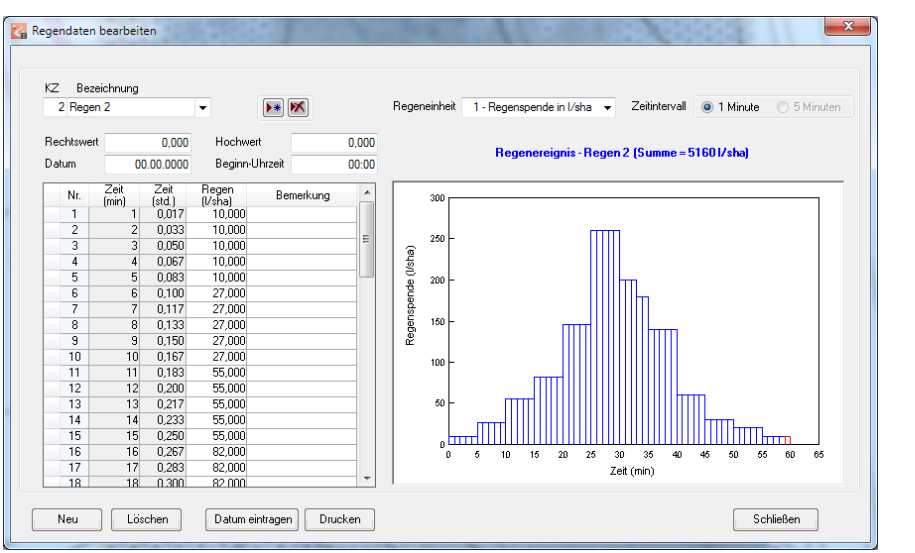

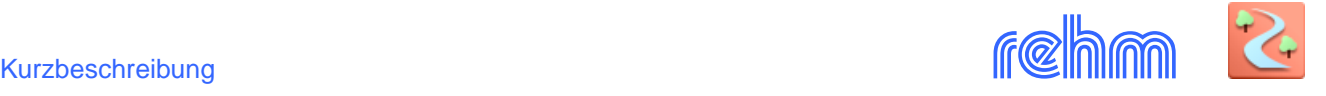

#### **Berechnungsergebnisse auswerten**

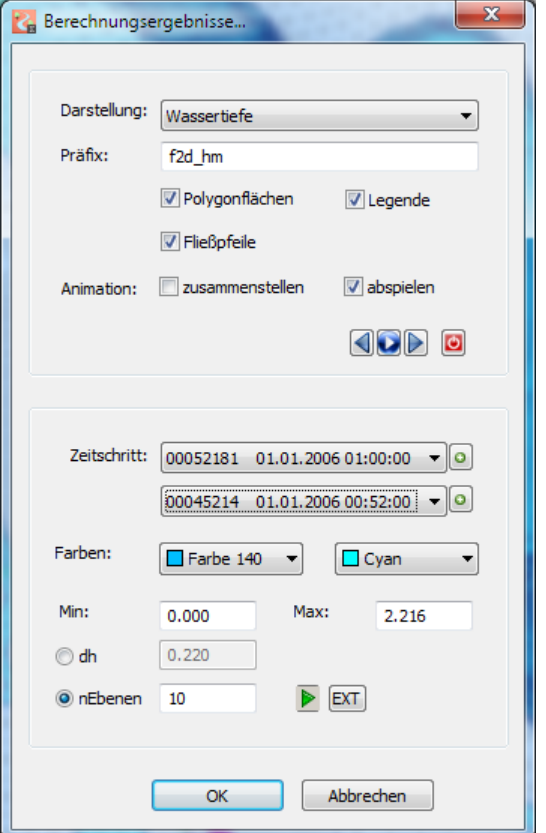

## **Animierte Darstellung**

Bei der Berechnung können die Ergebnisse in Minuten-Intervallen gespeichert werden. Mit FLUSS-2D können Sie einen Film erstellen lassen, Füll- und Entleerungsprozesse bzw. Überflutungsvorgänge eindrucksvoll darstellen.

*Beispiel: Dialog Berechnungsergebnisse grafisch auswerten*

*FLUSS-2D kann auch das Berechnungsergebnis animiert darstellen und daher anschaulich Füll- und Entleerungsprozesse zeigen.* 

### *Folgende Themen können ausgewertet und im Lageplan dargestellt werden:*

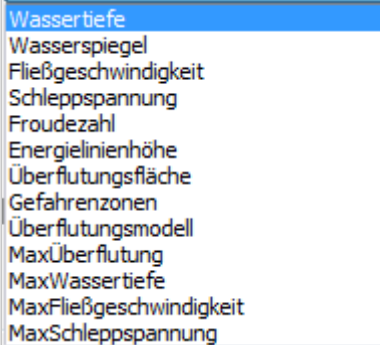

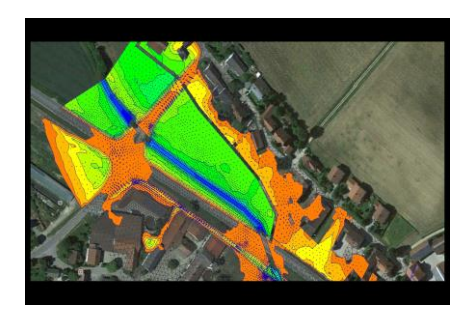

#### **Darstellung im Lageplan**

FLUSS-2D bietet die Darstellung der Berechnungsergebnisse in verschiedenen Varianten an. Die klassische Darstellung sehen Sie auf der nächsten Seite: Geschwindigkeitsvektoren geben die Fließrichtung und die Fließgeschwindigkeit an. Die Farbe repräsentiert die Fließtiefe. Der Farbverlauf und die Anzahl der Ebenen sind variabel. Gemäß Ihren Vorgaben werden die Themenpläne automatisch erzeugt.

Für den Vergleich zweier Berechnungsergbnisse steht auch ein Themenplan zur Ermittlung der Waserspiegeldifferenz zur Verfügung.

*[Die grafischen Auswertungen (Themenpläne) der nachfolgend dargestellten Beispiele wurden auf der Basis der Berechnungsergebnisse direkt aus den Projektdaten (ohne Datentransfer) von FLUSS-2D automatisch erstellt. Die Ausgabe der Pläne auf Plotter/Drucker erfolgt mit CAD-Bordmitteln.]* 

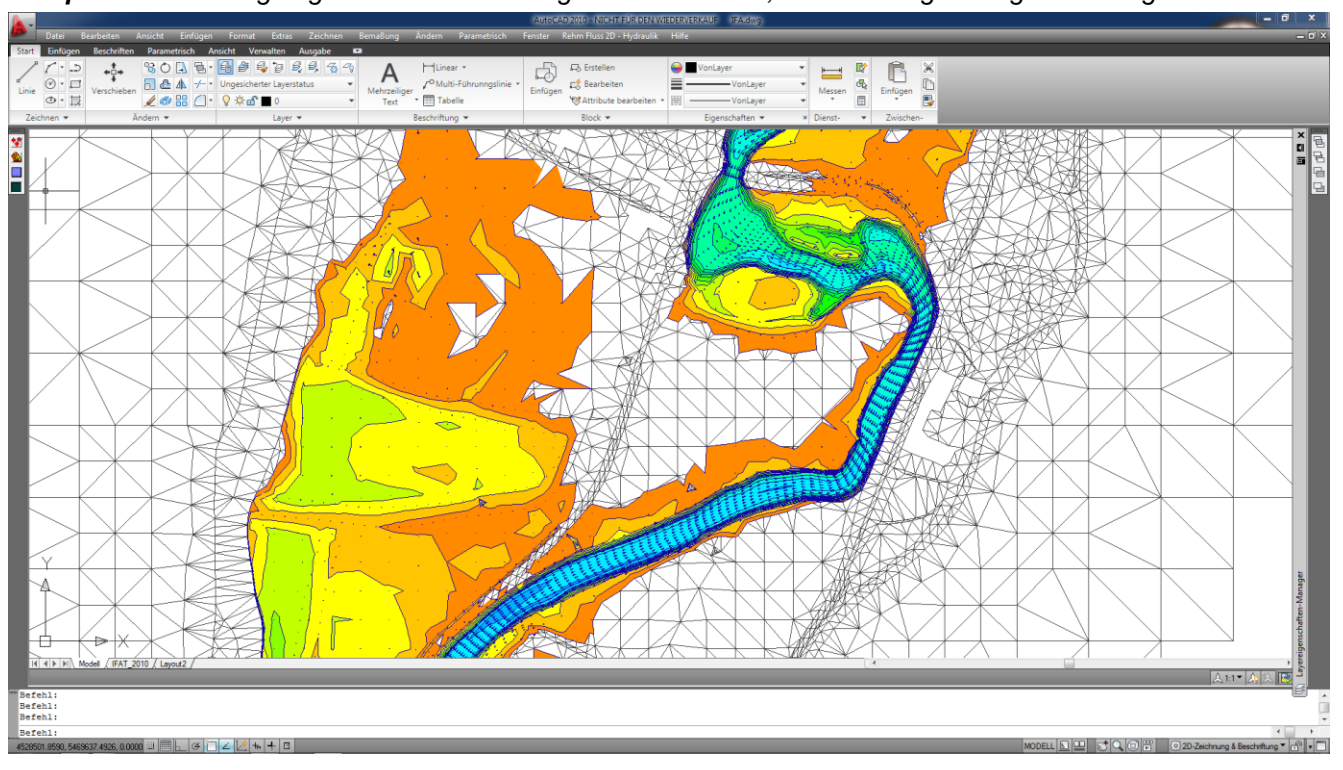

*Beispiel: Berechnungsergebnis mit Darstellung der Wassertiefe, Fließrichtung und –geschwindigkeit*

# *Beispiel: Detail, passend zu dem oben dargestellten Bildschim*

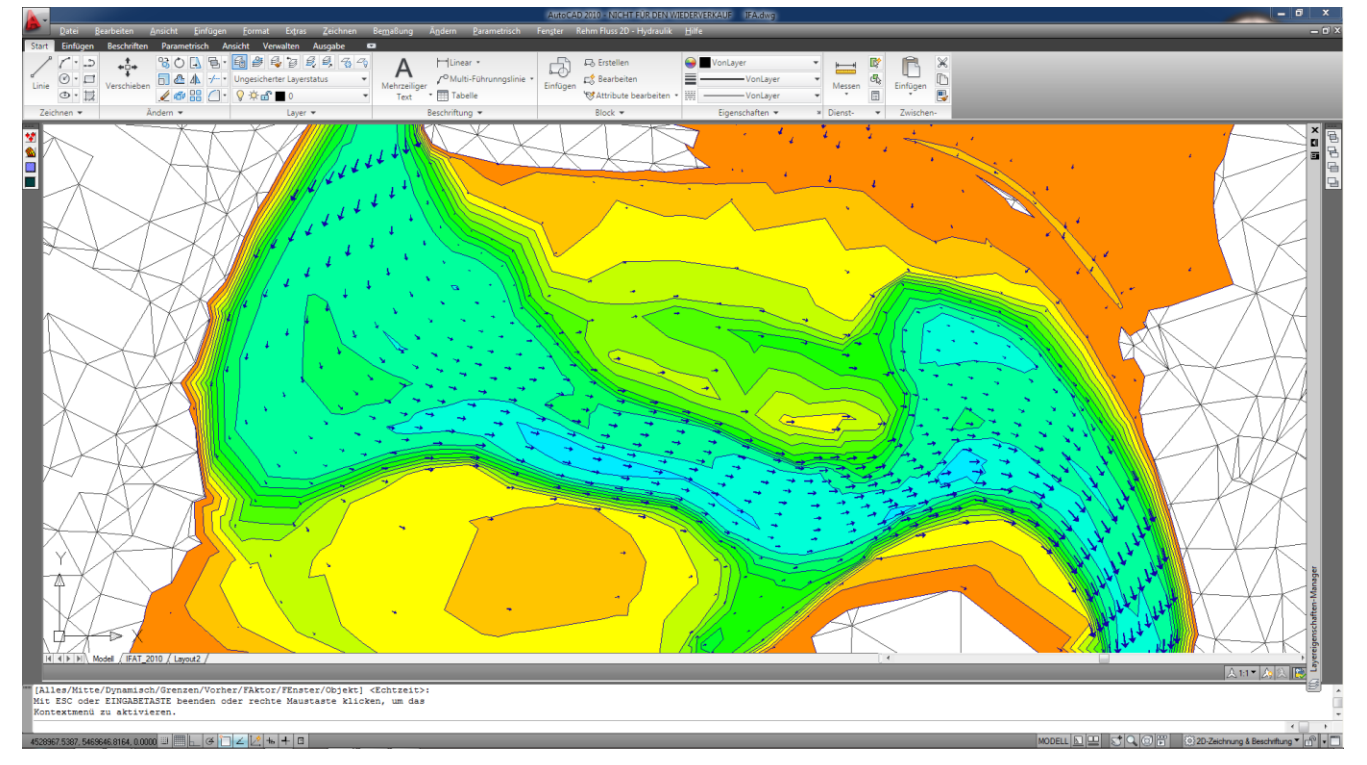

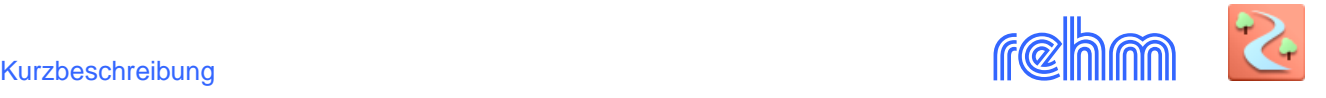

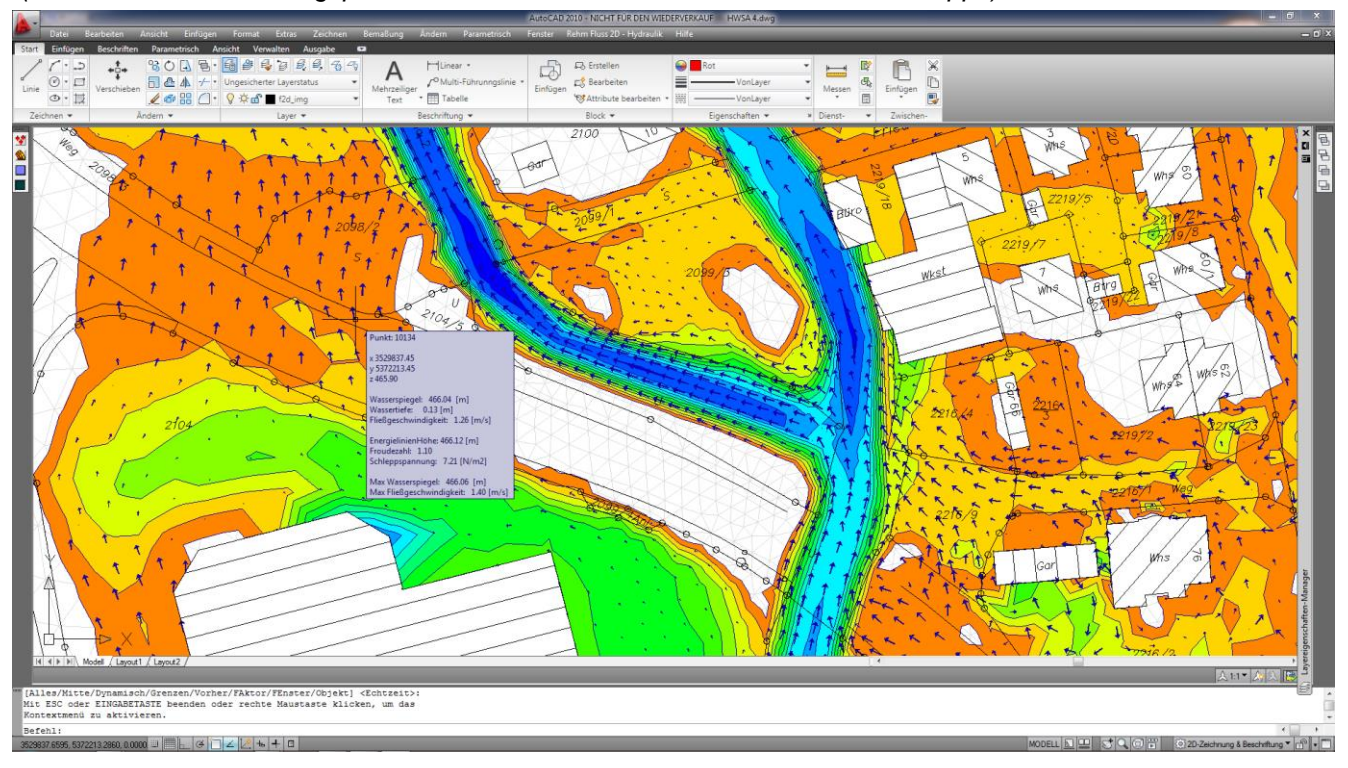

*Beispiel: Berechnungsergebnis wie oben jedoch Überflutung von bebautem Gebiet (in allen Netz-Bearbeitungsphasen u.a. auch hier*→ *Informationen über Tool-Tipps)*

Wenn Sie auf einem Pfeil mit dem Mauscursor verharren, dann werden die wichtigsten Berechnungsergebnisse angezeigt wie z.B. Wasserspiegel, Wassertiefe, Fließgeschwindigkeit, Energielinienhöhe, Froudezahl, Schleppspannung

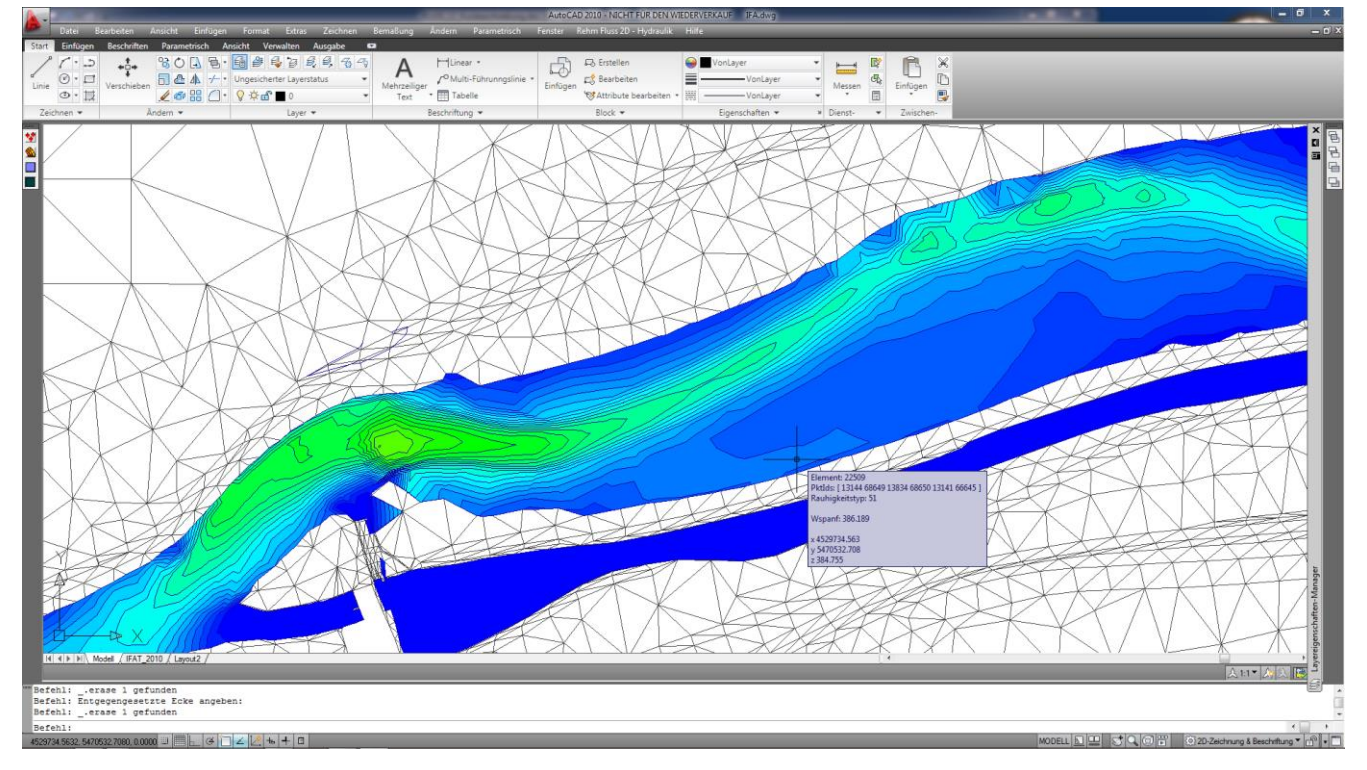

*Beispiel: Berechnungsergebnis - Darstellung der Geschwindigkeitsverteilung*

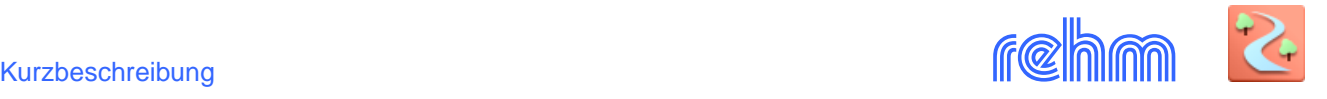

*Beispiel: Berechnungsergebnis in einer Gefahrenkarte dargestellt: Fließgeschwindigkeit und Fließtiefe sind die Werte, die bei der Erstellung der Gefahrenkarte herangezogen werden. Die rote Zone ist "Bauverbotszone", die gelbe Zone ist z.B. "Gebots- und Vorsorgezone".*

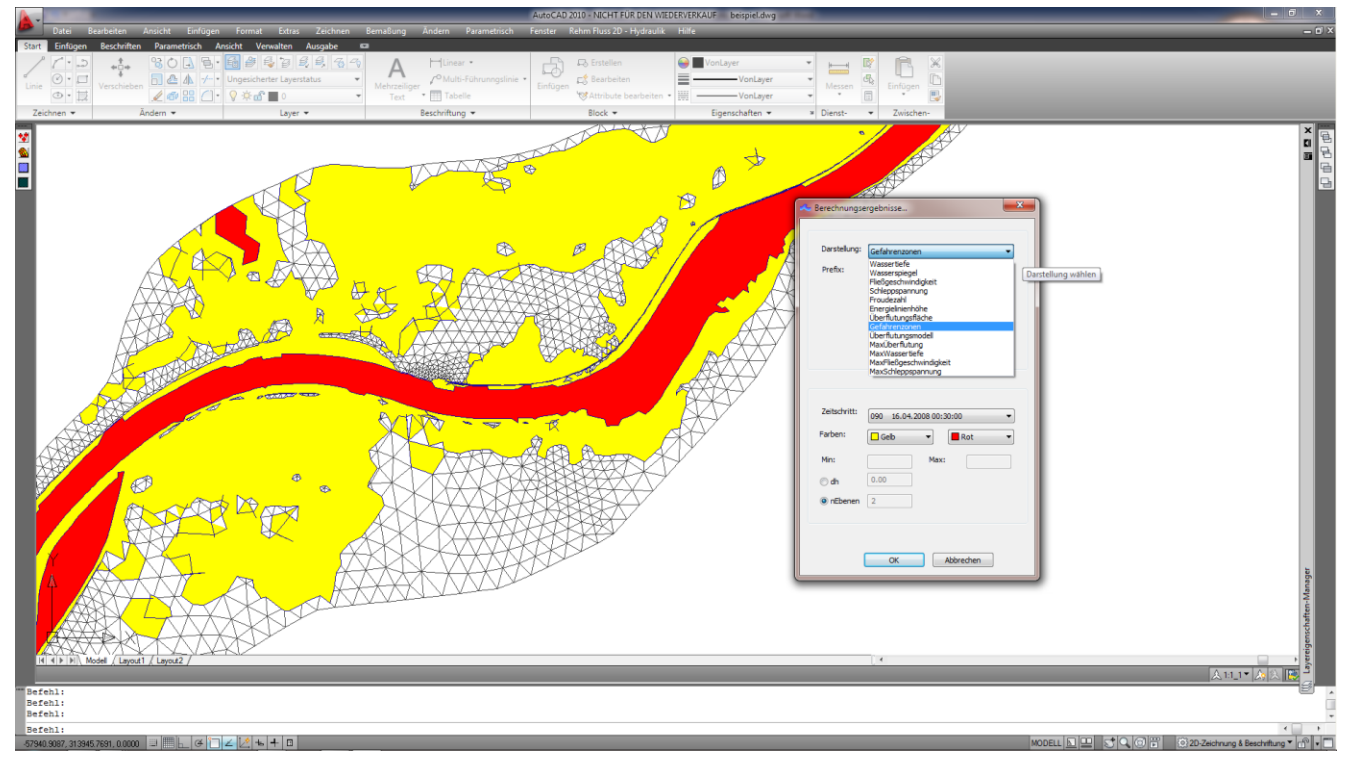

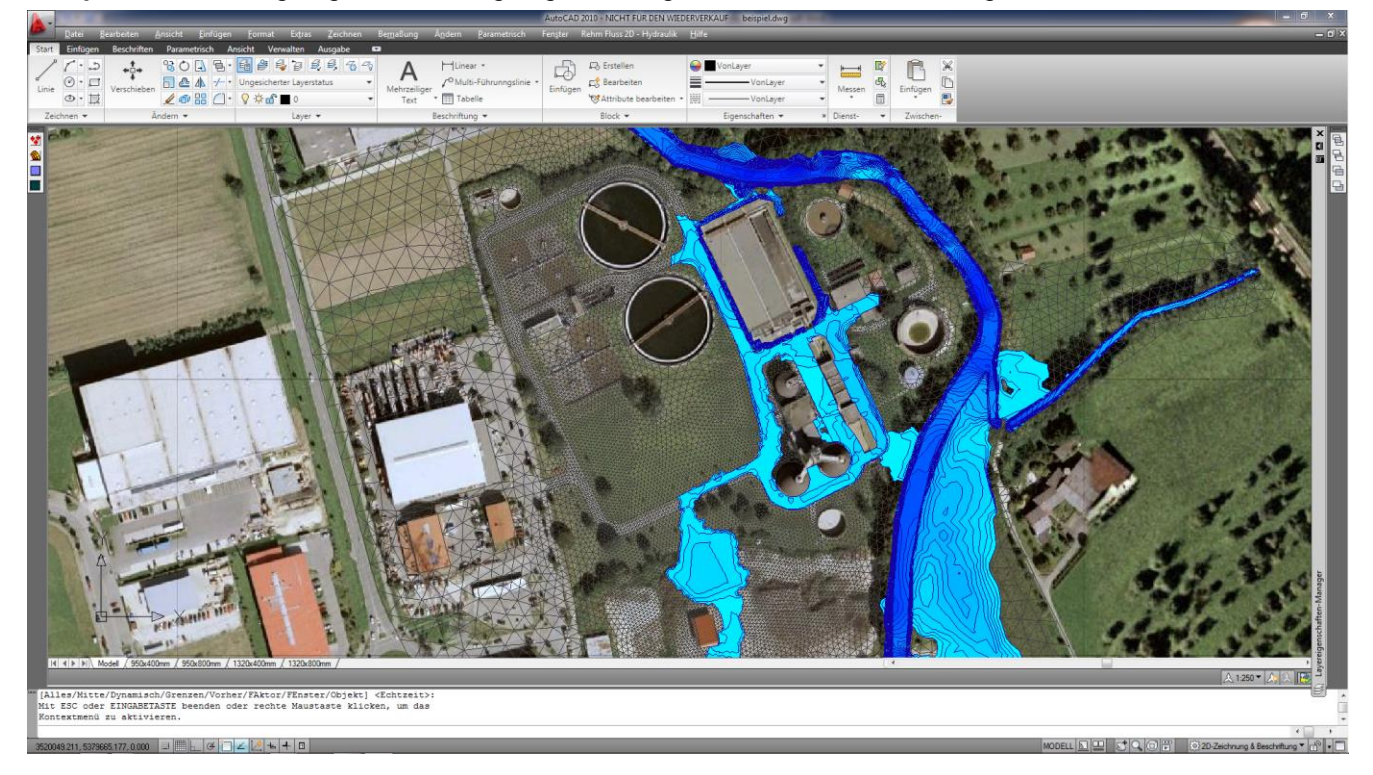

*Beispiel: Berechnungsergebnis mit eingefügtem Google Earth – Bild. Auswertung der Fließtiefe* 

FLUSS-2D verfügt über eine Google-Earth-Schnittstelle. Es wird dem gezoomten Ausschnitt entsprechend automatisch d.h. georeferenziert das entsprechende Google-Bild hinterlegt – dies ist in allen Modulen möglich und dient zu besseren Orientierung z.B. bei der Festlegung von Rauheiten oder zur aussagekräftigen Darstellung von Überflutungsflächen. Die bessere Alternative: Es können auch Orthofotos, die einen höheren Genauigkeitsanspruch haben, hinterlegt werden.

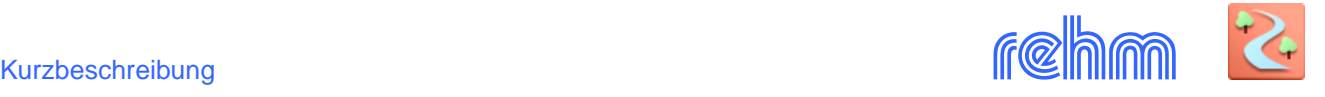

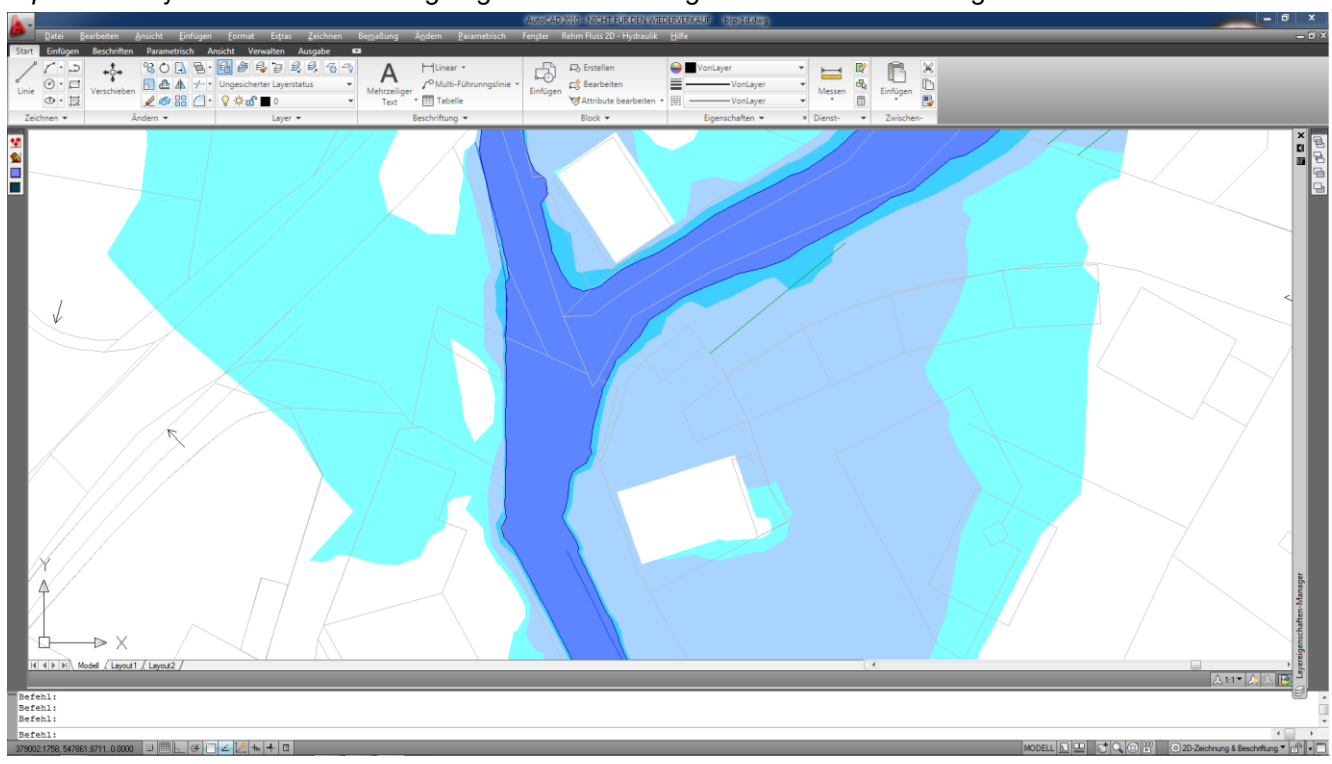

*Beispiel: "Überflutungsplan" Es werden verschiedene Berechnungsergebnisse dargestellt. Jede Farbe repräsentiert jeweils ein Berechnungsergebnis/Auswirkung eines Hochwasserereignisses.* 

Beispiel: Bauwerke (u.a. Gebäude) werden üblicherweise aus dem Berechnungsnetz "ausgeschnitten" und als *nicht überwindbares Hindernis interpretiert. Prinzipiell kann auch so mit geplantem bzw. vorhandenem Hochwasserschutz (Damm oder wie im Beispiel unten eine Mauer) verfahren werden.*

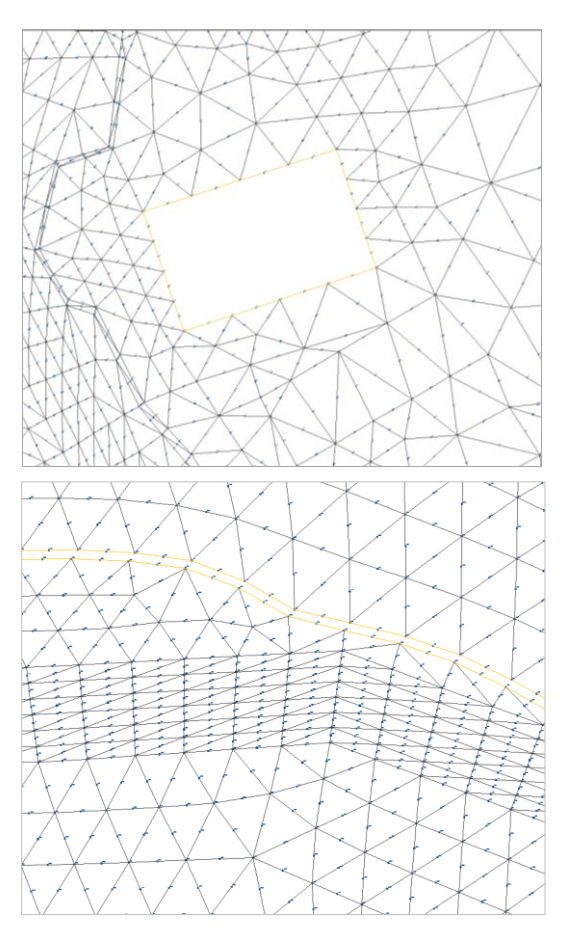

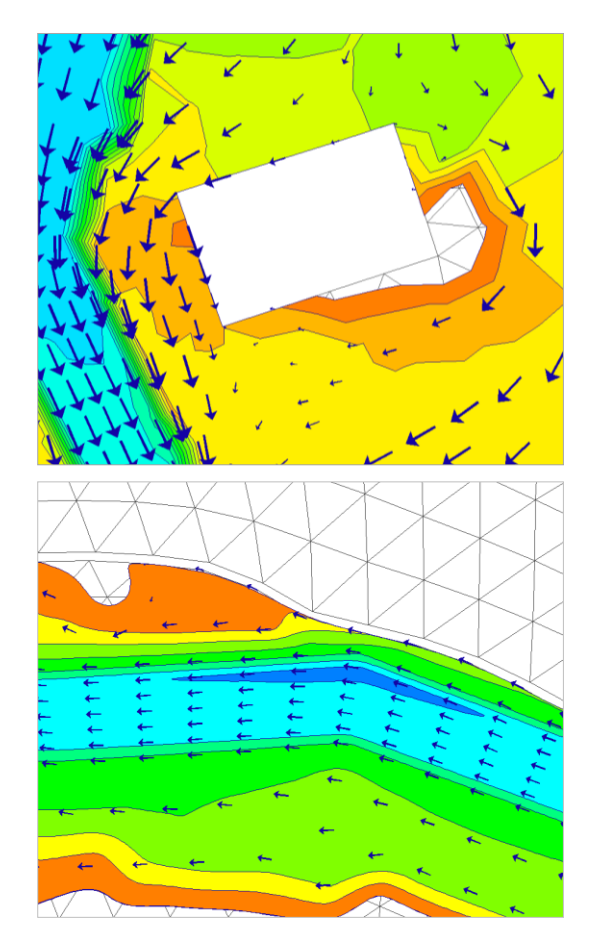

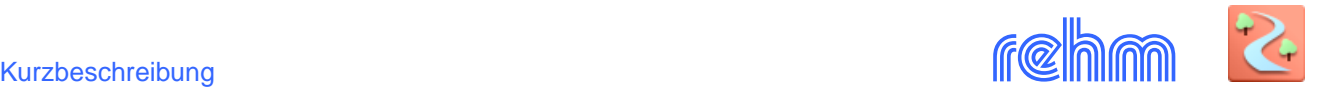

*Beispiel: Auch das 2D-Berechnungsergebnis kann in Querprofilen und Längsschnitten angezeigt und auch als Block im Lageplan eingefügt werden (Für diese FLUSS-2D-Funktionalität ist FLUSSPLOT und CADEX erforderlich). Das Schnittlayout ist variabel.* 

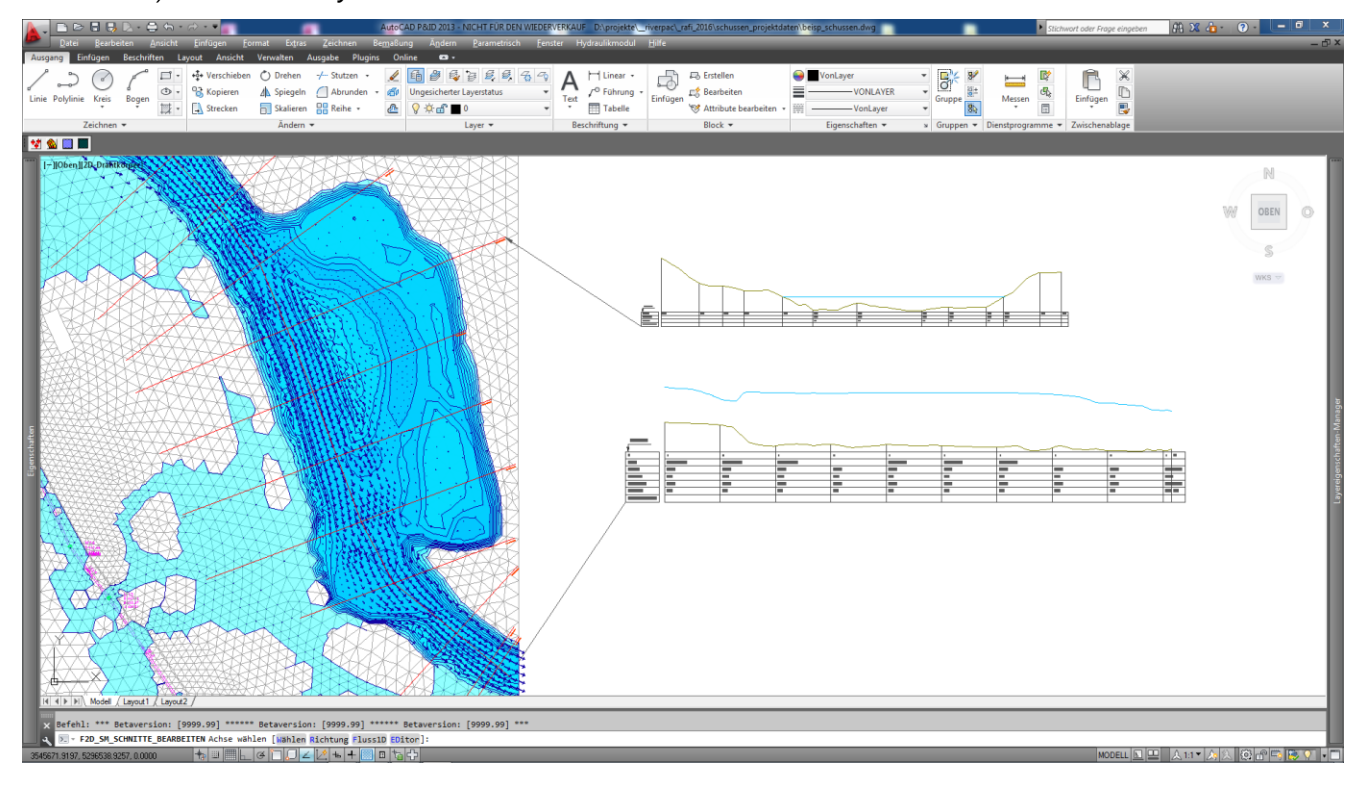

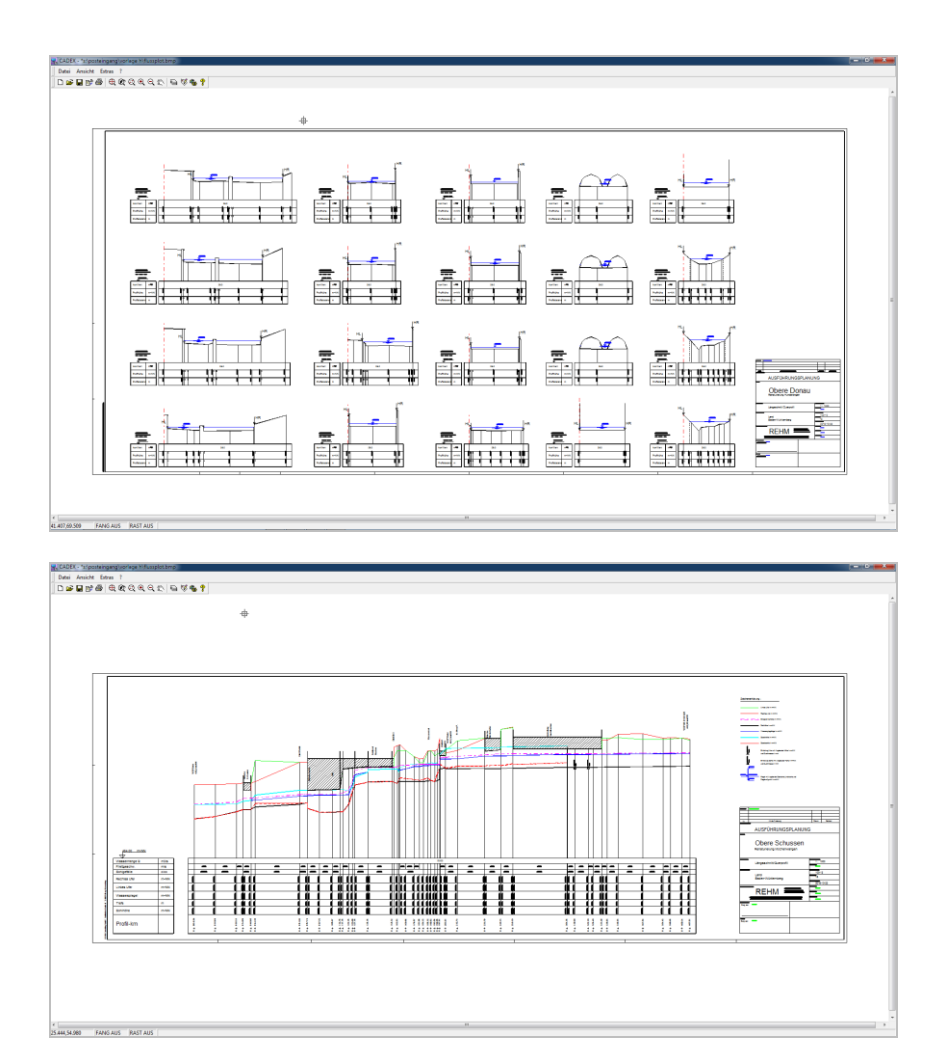

**Hinweis zu FLUSSPLOT**: Mit dem Programm FLUSSPLOT können Längsschnitte und Querprofilpläne gezeichnet werden (siehe links). FLUSSPLOT verwendet dieselbe Datenbank wie das Programm FLUSS und zeichnet in die Schnitte den Wasserspiegel und die Energielinie ein und beschriftet die Zeichnung gemäß Ihrer Vorgabe mit dem Ergebnis aus der 1D- oder 2D-Berechnung. Das Layout ist variabel.

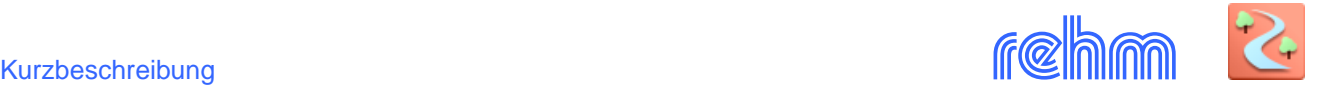

*Beispiel: Urbane Sturzfluten – FLUSS-2D kommt auch mit sehr geringen Wassermengen und geringen Fließtiefen klar. Für die Berechnung im urbanen Bereich ist ein qualitativ gutes digitales Geländemodell erforderlich. Der Zufluss in das Strömungsgebiet erfolgt über ein Randsegment oder punktuell über einen Kanalschacht mit Zuflussganglinien aus der Kanalnetzberechnung (siehe dazu auch unser Programm HYKAS-2D). Der Abfluss erfolgt über ein Randsegment oder punktuell innerhalb des Strömungsgebietes z.B. an einem Straßenablauf. Hier die Ergebnisdarstellung eines Zeitschrittes in FLUSS-2D. Eine animierte Darstellung des Überflutungs- bzw. Abflussvorgangs ist ebenfalls möglich. Mit HYKAS-2D kann das Programm FLUSS-2D und HYKAS bidirektional gekoppelt werden.*

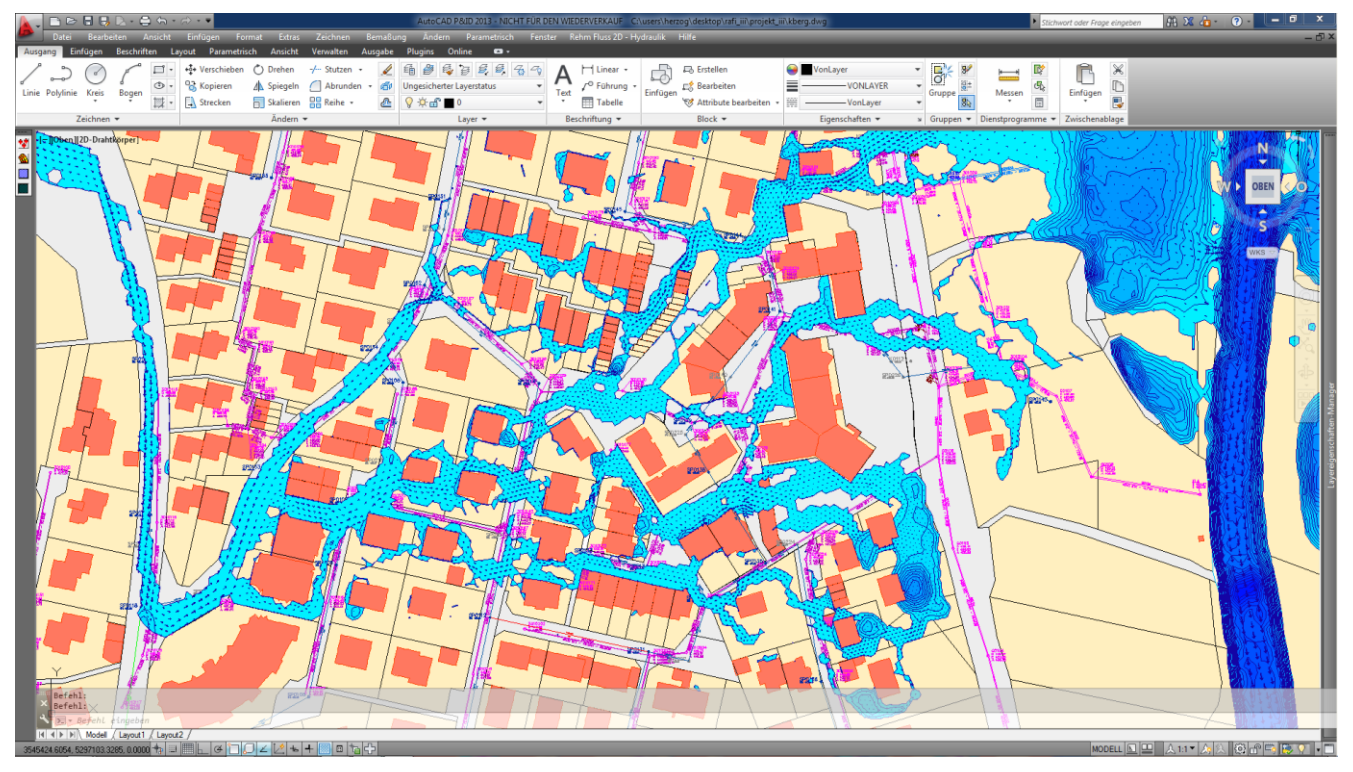

*Beispiel: Urbane Sturzfluten – mit dem Programm GraPS können die Ergebnisse der Kanalnetzberechnung unter Verwendung der Überflutungsinformationen von FLUSS-2D untersucht werden. Auch eine Koppelung HYKAS (Kanalnetzberechnung) und FLUSS-2D ist möglich (HYKAS-2D erforderlich).* 

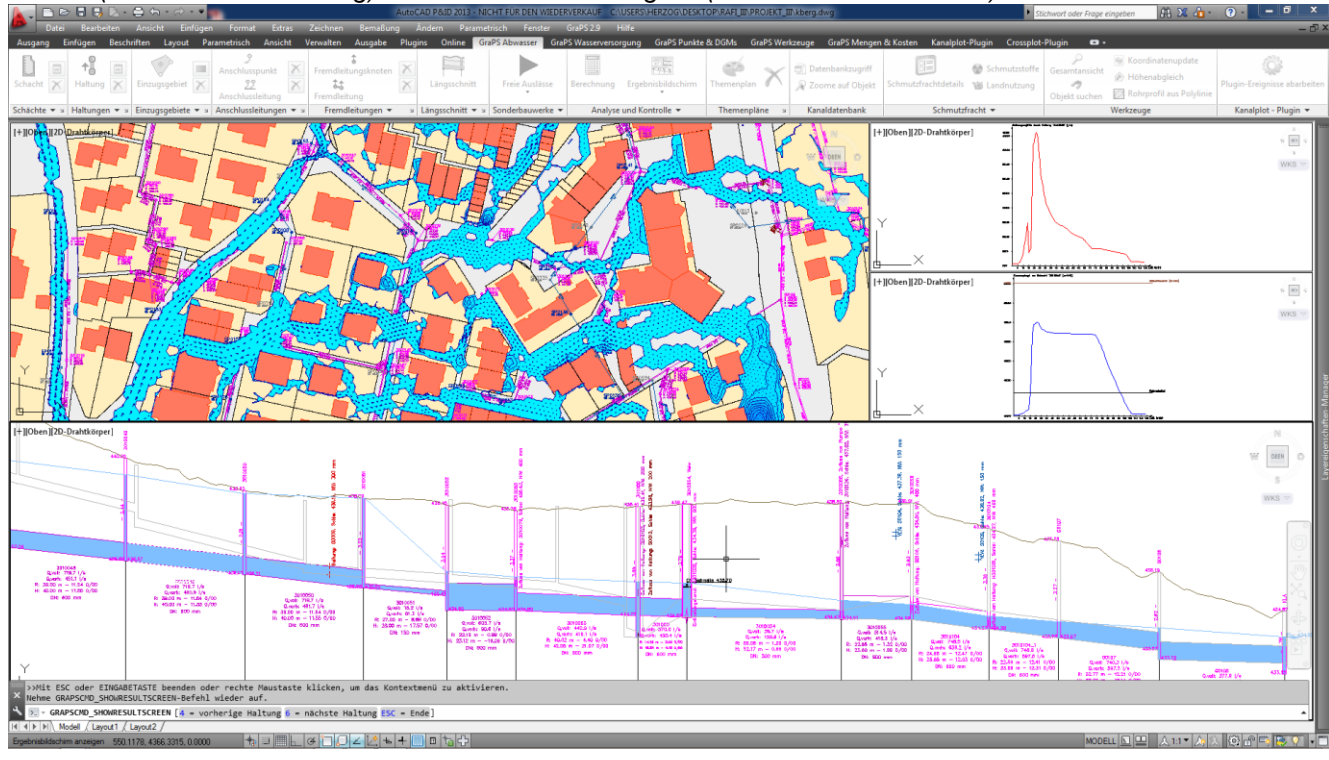

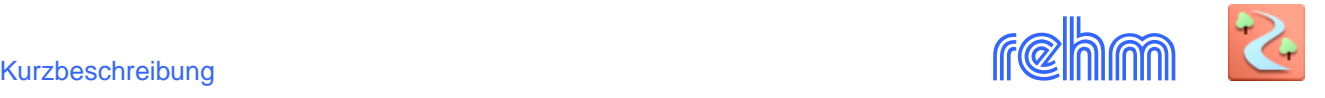

*Beispiel: Urbane Sturzfluten. Die Modellierungstechnik unterscheidet sich gegenüber der Modellierungstechnik, die bei natürlichen Strömungsgebieten (Flussschlauch, Vorländer etc.) angewendet unwesentlich. Straßen und Gebäude und Grundstücksgrenze können aus der digitalen Flurkarte übernommen werden.* 

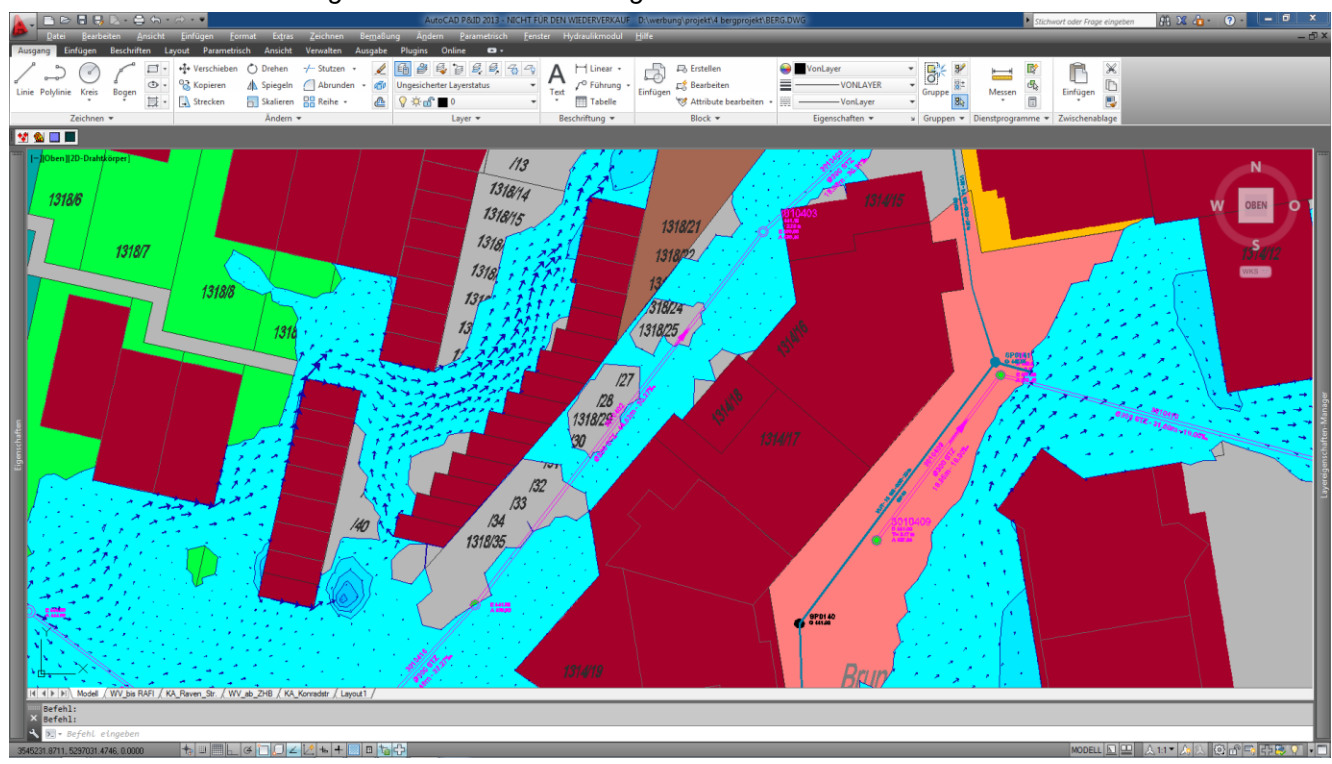

*Beispiel für das FLUSS-Layout unter BricsCAD: Die Menütechnik ist dieselbe (hier Kontextmenü)* 

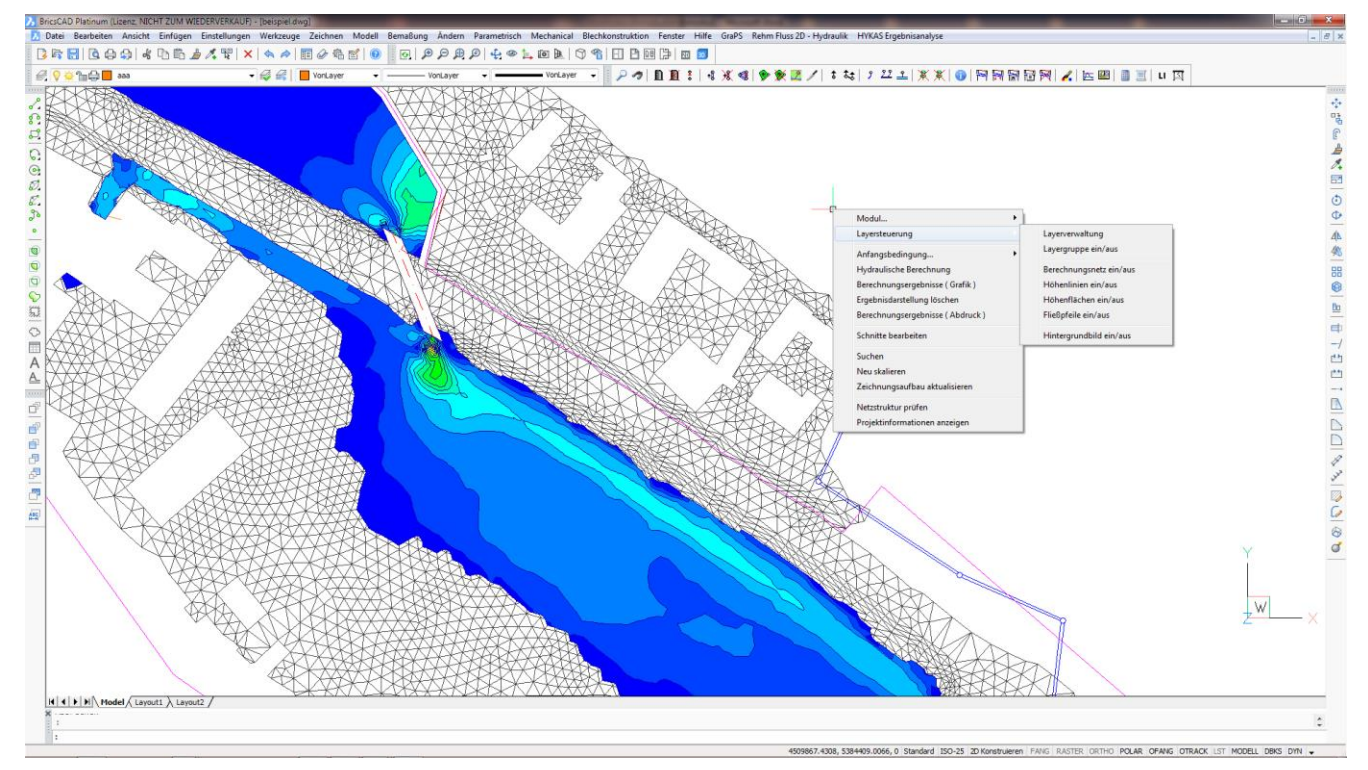

# *Der Unterschied: FLUSS für AutoCAD oder FLUSS für BricsCAD?*

*FLUSS für BricsCAD enthält die komplette Kernfunktionalität, die FLUSS auch unter AutoCAD bietet. Einschränkungen gibt es bei der Darstellung von Schnitten und beim Erzeugen der Screenshots, die für die animierte Darstellung der Berechnungsergebnisse benötigt werden. Diese Funktionen basieren auf neuester Softwaretechnologie und werden zur Zeit von BricsCAD (noch) nicht unterstützt. Da BricsCAD direkt das AutoCAD–DWG–Format verwendet, können Sie Projekte sowohl mit BricsCAD als auch mit AutoCAD bearbeiten. Für den Wechsel der CAD-Plattform müssen Sie lediglich in der Grundeinstellung von FLUSS das entsprechende CAD-Programm einstellen.*